KAUNO TECHNOLOGIJOS UNIVERSITETAS INFORMATIKOS FAKULTETAS PRAKTINĖS INFORMATIKOS KATEDRA

Vilius Trainys

# **Kelių transporto priemonių informacinės sistemos "KETRIS" išplėtimai**

Magistro darbas

 Darbo vadovas docentas A. Riškus

Kaunas 2004

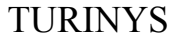

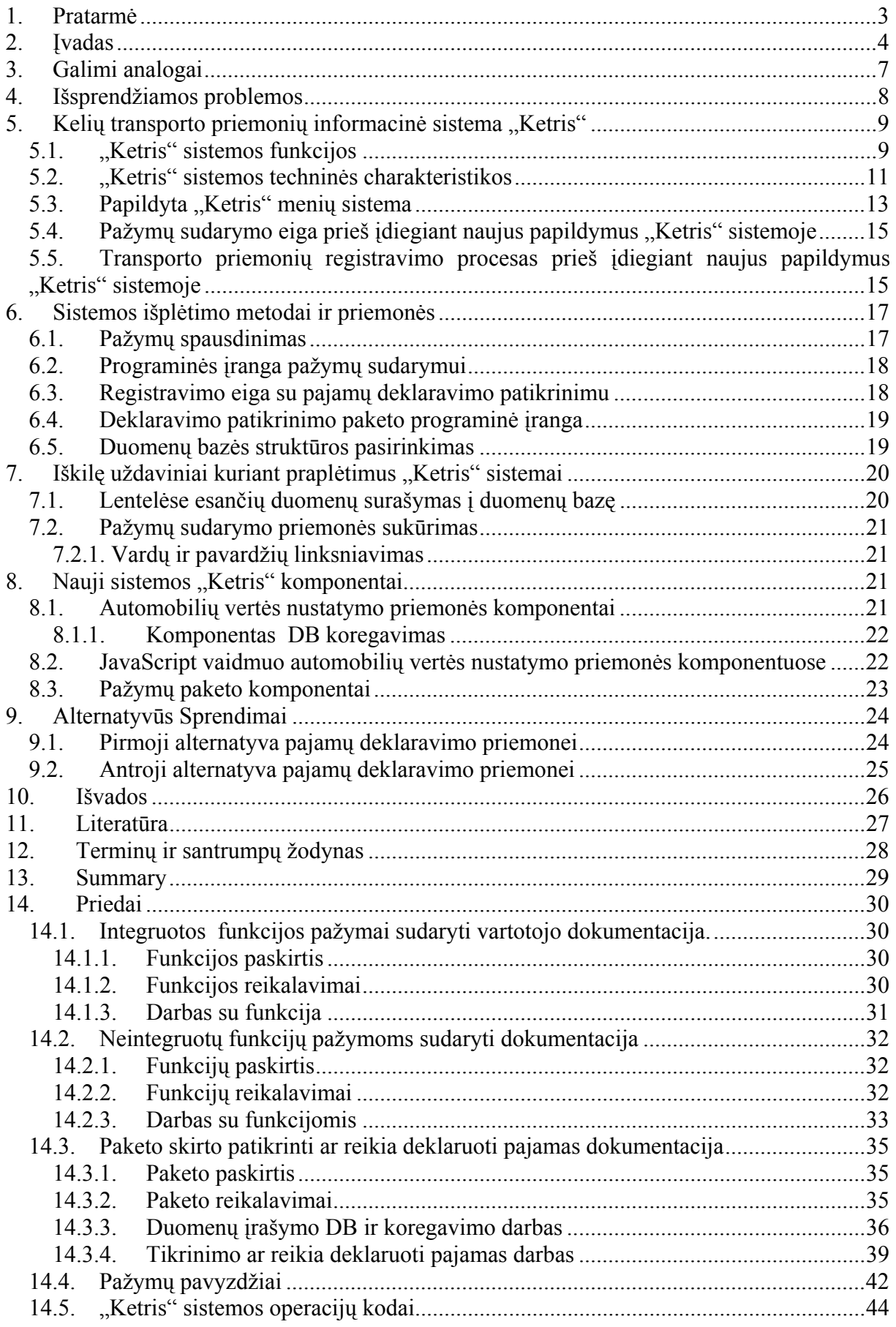

### **1. Pratarmė**

Šio darbo tikslas buvo pagerinti VI "Regitra" darbuotojų darbo efektyvumą. VI "Regitra" - nebiudžetinė organizacija, ji išlaikoma iš pajamų už fiziniams ir juridiniams asmenims teikiamas paslaugas. Įmonės padaliniai registruoja ir išregistruoja transporto priemones, kartu atlikdami jų ir jų savininkų duomenų, esančių duomenų bazėse atitikimą, nustato, ar transporto priemonė neieškoma, ar nėra arešto, ar neapribota teisė ją disponuoti ir pan. Transporto priemonės apžiūrimos VI "Regitra" padaliniuose, tačiau reikalui esant įmonės darbuotojai gali apžiūrą atlikti ir stovėjimo vietoje. Visus registravimo operacijoms atlikti reikalingus dokumentų blankus užpildo mūsų darbuotojai. Klientams prašant VI "Regitra" teikia ir kitas paslaugas.

Atlikdamas ši darbą susipažinau su PHP programavimo kalba, MySQL DBVS ir JavaScript scenarijų kalba.

## **2. Įvadas**

Atliekant ši darbą buvo sukurtos dvi "KETRIS" funkcijos, kurios praplėtė jo panaudojimo galimybes. Pirmoji iš jų naudojama registruojant transporto priemones. Antroji funkcija naudojama teikiant informaciją apie transporto priemones.

Atliekant transporto priemonių registraciją, svarbu patikrinti, ar automobilio vertė įvertinta vadovaujantis Lietuvos Respublikos 1993 m. gruodžio 9 d. įstatymu Nr. 70-1304 "Dėl Lietuvos Respublikos gyventojų pajamų brangiam turtui įsigyti arba kitų įsigytų bei perleidžiamų lėšų deklaravimo" ir jo papildymais (Žin., 1995, Nr. 44-1075; 1996, Nr. 30-734; 1997, Nr. 28-663), Lietuvos Respublikos 1995 m. paveldimo ar dovanojamo turto mokesčio įstatymu Nr. 52-1277 ir jo papildymais (Žin., 1996, Nr. 46-1115, Nr. 62-1462; 1997, Nr. 94- 2357). Transporto priemonės vertė nustatoma remiantis "Komisijos privalomam registruoti turtui įvertinti" sudaromomis vidutinės rinkos vertės lentelėmis (įstatymas Nr. 70-1304) ir nusidėvėjimo koeficientais. Tokios lentelės bei koeficientai sudaromi kas puse metų nuo 1997 metų . Šios darbo tikslas pagreitinti darbą, susijusį su lengvųjų automobilių vertės nustatymu. Atliekant tokį darbą reikia peržiūrėti lentelę, kuri užima apie 30 puslapių, be to kartais reikia pasinaudoti ir senesnėmis lentelėmis, kadangi ne visi automobilių modeliai būna pateikti naujausiame lentelės variante. Kaip pavyzdys pateikiama tik 2 markių automobilių vidutinės rinkos vertės kainas nurodanti lentelės dalis:

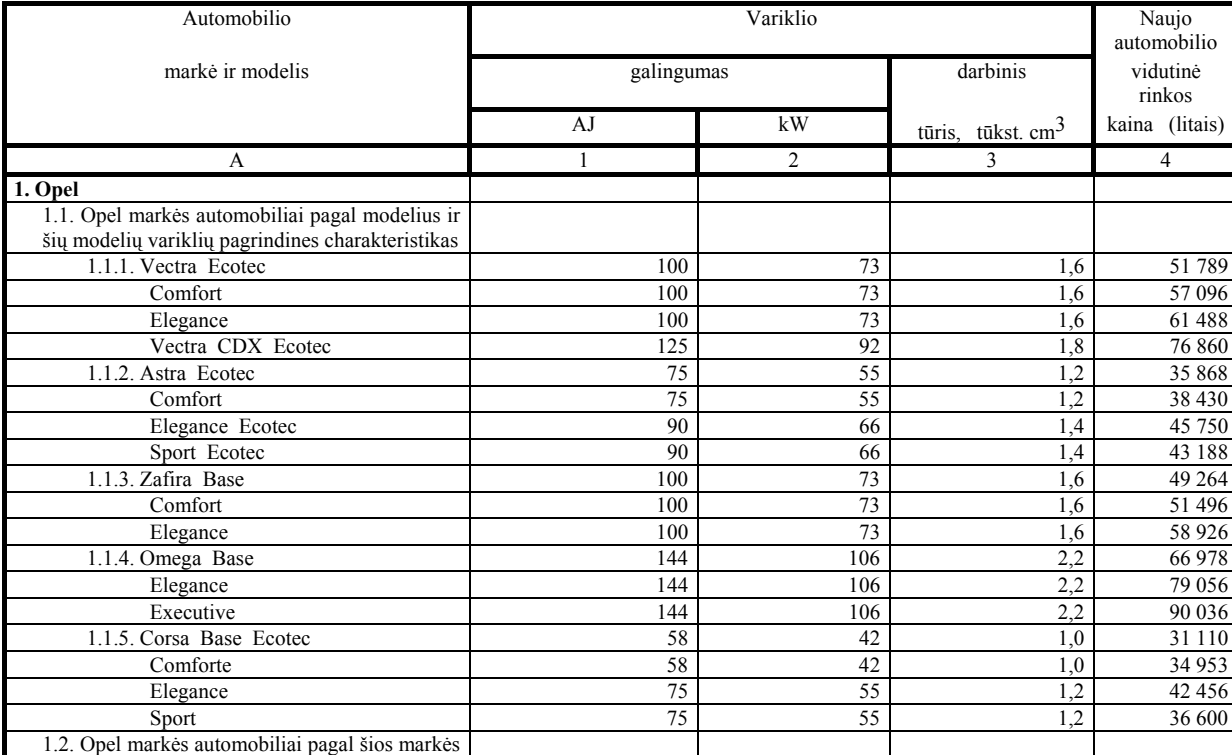

1 lentelė. Vidutinės rinkos vertes

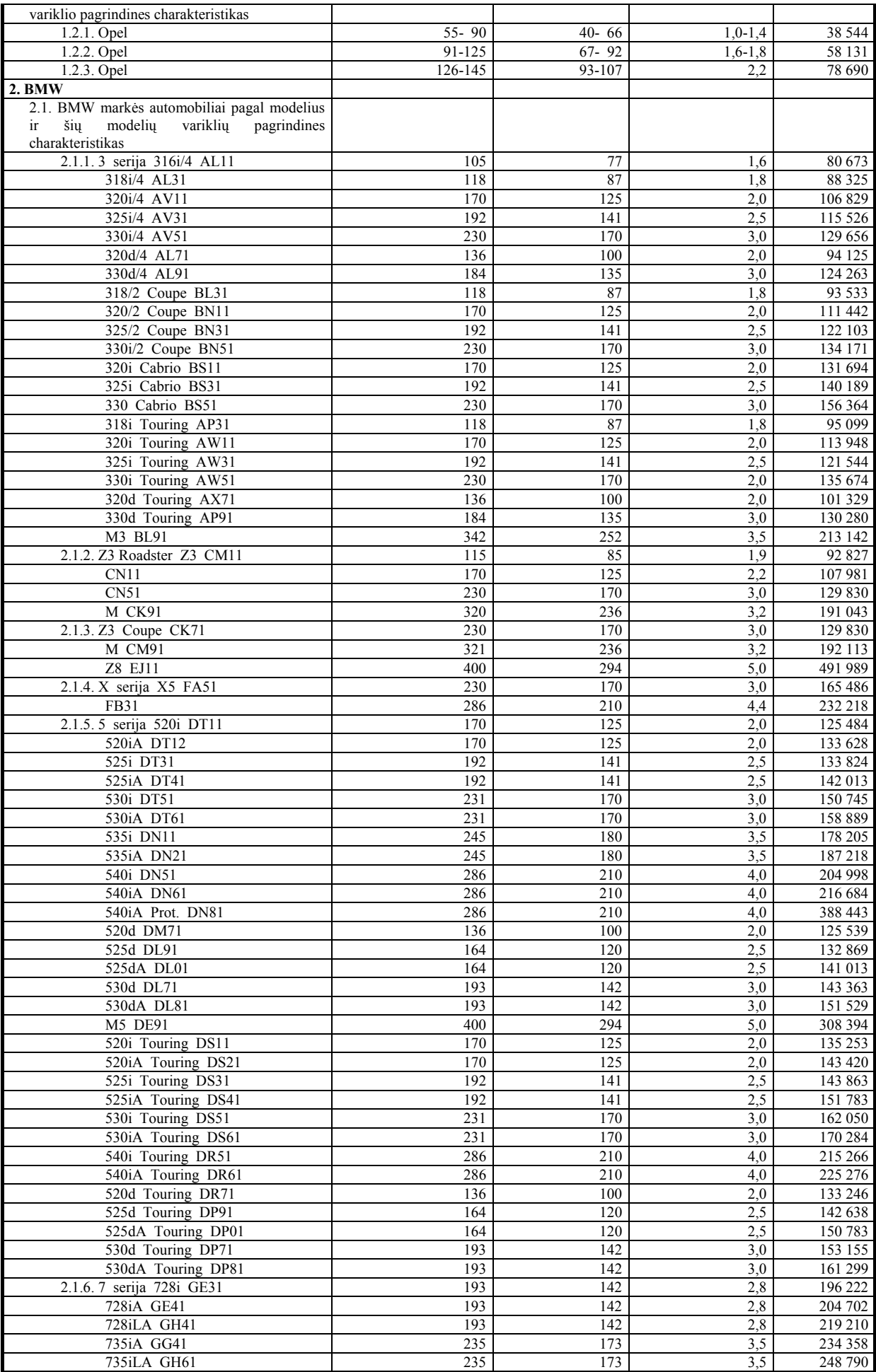

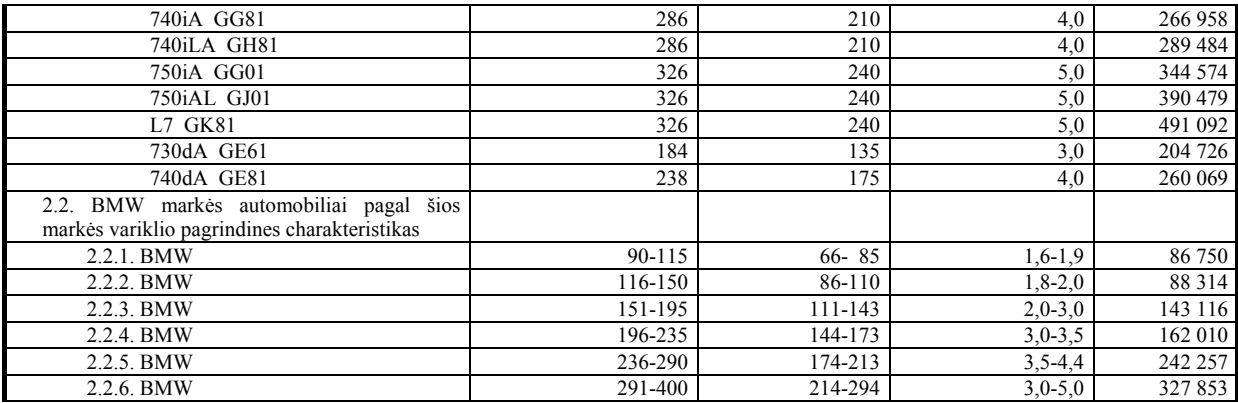

Vadovaujantis minėtais teisės aktais, darbuotojas patikrina ar visi dokumentai pateikti transporto priemonių registracijai yra teisingai sudaryti, ar turi visus rekvizitus, ar yra nesuklastoti, ar automobilio vertė neviršija deklaruotiną sumą. Jeigu vertė viršija deklaruotiną sumą, registruojantis asmuo transporto priemonę, turi pateikti pažymą iš mokesčių inspekcijos apie turto deklaravimą.

Pateikiamas pavyzdys, kaip darbuotojas tikrina ar automobilio vertė neviršija deklaruotiną sumą. Darbuotojas, iš pateiktų dokumentų įvertinęs automobilio pagaminimo datą, markę bei modelį, nusprendžia ar reikia tikrinti automobilio vidutinės rinkos kainą, kad ji neviršytų deklaruotinos sumos. Paprastai jeigu automobilis yra senesnis nei 5 metai, kaip taisyklė jo vertė neviršija deklaruotinos sumos ir tada darbuotojas neatlieka skaičiavimo pagal lentelę. Tokie atvejai sudaro apie 95% visos darbo apimties.

Jeigu automobilio savininkas įsigijo 1998 metų BMW markės *325i Touring AW31*  modelio automobilį , šio naujo automobilio vertė, vadovaujantis šiame tekste pateikta lentele yra 121 544 Lt. Vadovaujantis tame pačiame įstatyme Nr. 70-1304 pateikta koeficientų lentele, tokiam automobiliui koeficientas būtų 0,44. Automobilio vertę 121 544 Lt padauginus iš koef. 0,44, automobilio vidutinė rinkos kaina būtų 53 479,36 Lt. Šiuo metu deklaruotina suma sudaro 45 500 Lt. Registruojant šią transporto priemonę, automobilio savininkas jau turėtų pateikti pažymą iš mokesčių inspekcijos apie turto deklaravimą, nes automobilio vidutinė rinkos vertė viršijo deklaruotiną sumą 6 679,36 litais.

Registruojant transporto priemones įmonių vardu, šių paskaičiavimų atlikti nereikia.

Kiekvieną darbo dieną, VI "Regitra" Kauno filiale kreipiasi apie 15-20 klientų prašančių išduoti pažymas apie turimas transporto priemones. Per visus VI "Regitra" padalinius susidaro daug didesni skaičiai. Jiems šių pažymų dažniausiai reikia pristatyti teismui skyrybų atveju. Tokios pažymos paprastai rašomos naudojantis *MS Word* programa ir nenaudojant jokio šio darbo automatizavimo. Todėl kartais įsivelia rašybos klaidos. Be to, toks darbas reikalauja daug laiko ir dėmesio, yra monotoniškas dėl to vargina dirbantį darbuotoją.

## **3. Galimi analogai**

Priemonių, automobilių rinkos kainoms nustatyti, remiantis "Komisijos privalomam registruoti turtui įvertinti" sudarytomis lentelėmis, nėra. VI "Regitra" darbe yra panaši priemonė "Transporto priemonių klasifikatorius". Ji naudojama TP markės, modelio nuosavo svorio, maksimalaus svorio, variklio darbinio tūrio ir galios nustatymui. Sąsajos pavyzdys pateikiamas:

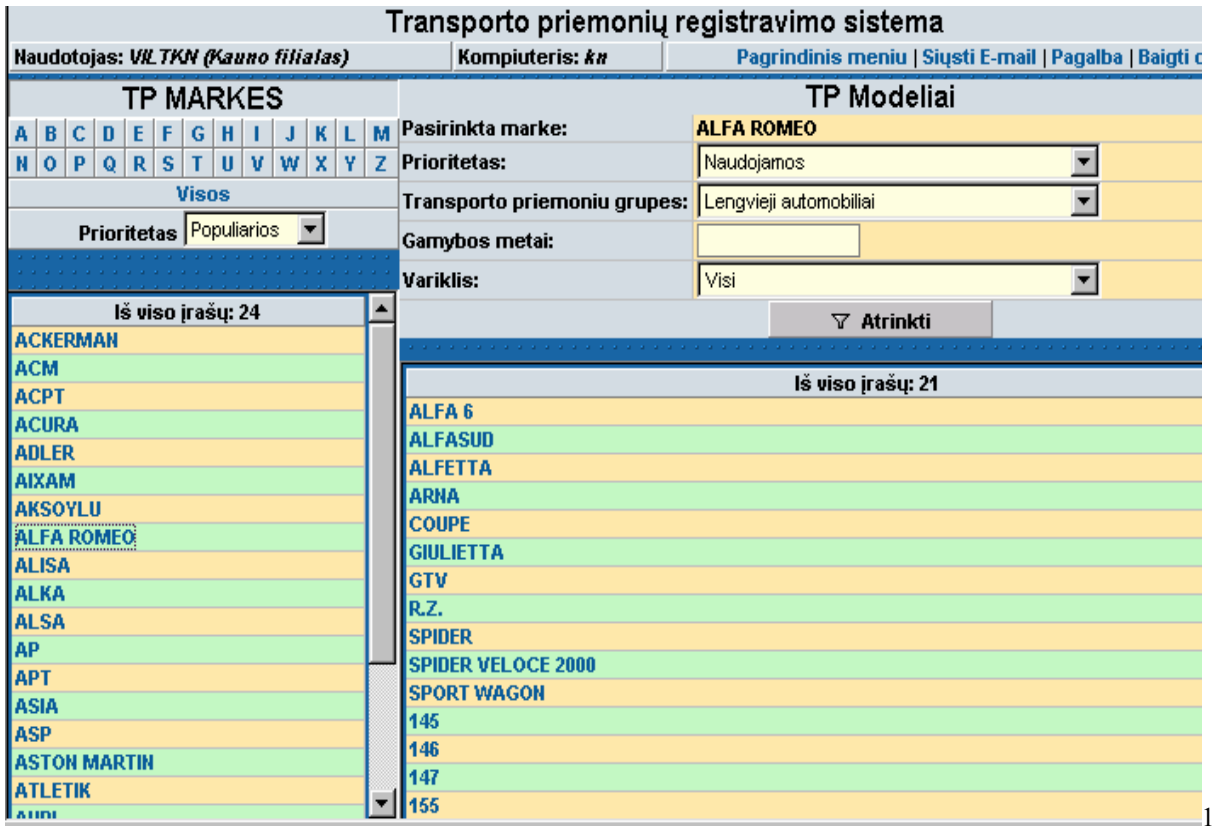

1 pav. Sąsajos pavyzdys

 Ši sistema nesaugo duomenų apie TP vertę, taip pat neatlieka skaičiavimų pagal koeficientus.

Internete yra puslapių, kur galima sužinoti automobilių rinkos kainas:

- http://www.mprekeivis.lt
- Čia galima sužinoti tik kai kurių populiarių automobilių rinkos kainas, bet šios kainos nustatytos nesiremiant ankščiau minėtomis lentelėmis.

• http://www.autokainos.ten.lt

Čia galima sužinoti visų automobilių rinkos kainas, bet už tai reikia mokėti. Deja, ir čia kainos irgi bus nustatytos nesiremiant minėtomis lentelėmis.

Idiegus VI "Regitra" kelių transporto priemonių informacinę sistemą "Ketris", priemonių pažymoms rašyti nebuvo sukurta, todėl šiuos papildomus "Ketris" sistemos išplėtimus sukūriau pats. Kadangi tokios priemonės yra specifinio taikymo, joms analogų paprastai nebūna.

#### **4. Išsprendžiamos problemos**

"Komisijos privalomam registruoti turtui įvertinti" nutarimo III skyriaus "Kelių eisme dalyvaujančios transporto priemonės" 9-me punkte kuriame parašyta:

*Kelių eisme dalyvaujančių transporto priemonių (4 lentelė) vidutinės rinkos kainos yra įvertinamos tik tuo metu parduodamų lengvųjų automobilių modelių.* 

*Visų kitų markių ir modelių vidutines rinkos kainas galima surasti atitinkamo laikotarpio, kai jie buvo parduodami, "Valstybės žiniose".*

Dabartiniu metu šio punkto niekas realiai nesilaiko. Šiame nutarime pateikiamuose pavyzdžiuose taip pat nesivadovaujama šio punkto reikalavimais. Darbo eigoje paaiškėjo, kad laibai sudėtinga saugoti visus šiuos nutarimus ir ieškoti atitinkamo laikotarpio nutarime reikalingų duomenų. Nustatant automobilio vertę, yra naudojamasi tik paskutinio nutarimo duomenimis. Sukūrus šią sistemą, pažiūrėti senesnius duomenis nesudaro sunkumų. Dirbant pastebėjau, kad kartais vadovaujantis paskutine lentele, prabangūs 5-6 metų senumo automobiliai įvertinami klaidingai. Žemiau pateikiamas pavyzdys.

Žmogus įsigijo automobilį BMW 728 pagaminta 1998 metais, kurio variklio darbinis tūris yra – 2,8 tūkst. cm<sup>3</sup>, variklio galingumas – 143 kW. Vadovaujantis 2003-11-01 paskelbtu nutarimu, tokio naujo automobilio rinkos kaina bus 121 842 Lt. Šią kainą galima nustatyti tik iš kainų nurodytų bendrai šio 7 serijos BMW modeliams, kadangi variklio su tokiomis charakteristikomis nėra. 1998-08-01 paskelbtoje lentelėje šio modelio kaina yra : 230 521 Lt. Taigi kaina beveik dvigubai didesnė. Todėl vertinant tokį automobilį gali atsirasti nesusipratimai, kurie gali turėti ir teisines pasekmes.

Automatizavus pažymų rašymo darbą, sumažėjo žmogiškojo faktoriaus įtaka, pagreitėjo klientų aptarnavimas, pagerėjo darbuotojų rašančių pažymas darbo sąlygos.

## **5. Kelių transporto priemonių informacinė sistema "Ketris"**

## **5.1. "Ketris" sistemos funkcijos**

Šios sistemos pagrindinės funkcijos:

KETRIS branduolys

- Duomenų apie transporto priemones (TP) ir su TP susijusius asmenis registravimas
- Registruojamų TP sutikrinimas su registrais (areštų registru, paieškomu TP registru)
- Duomenų sutikrinimas TP registravimo metu
- Duomenų apie TP kaupimas ir saugojimas
- Transporto priemonių registravimo finansinė apskaita
- Registravimo dokumentų ir valstybinių numerių apskaita
- Registravimo procedūrų auditas

Duomenų analizės ir teikimo sistema

- Duomenų ir informacijos apie TP teikimas ir perdavimas
- Informacijos bei duomenų teikimo ir perdavimo finansinė apskaita
- Skaičiavimas ir duomenų pateikimas analizei

Bendros administracinės funkcijos

- Sistemos duomenų valdymas
- Sistemos administravimas bei stebėjimas (monitoringas)

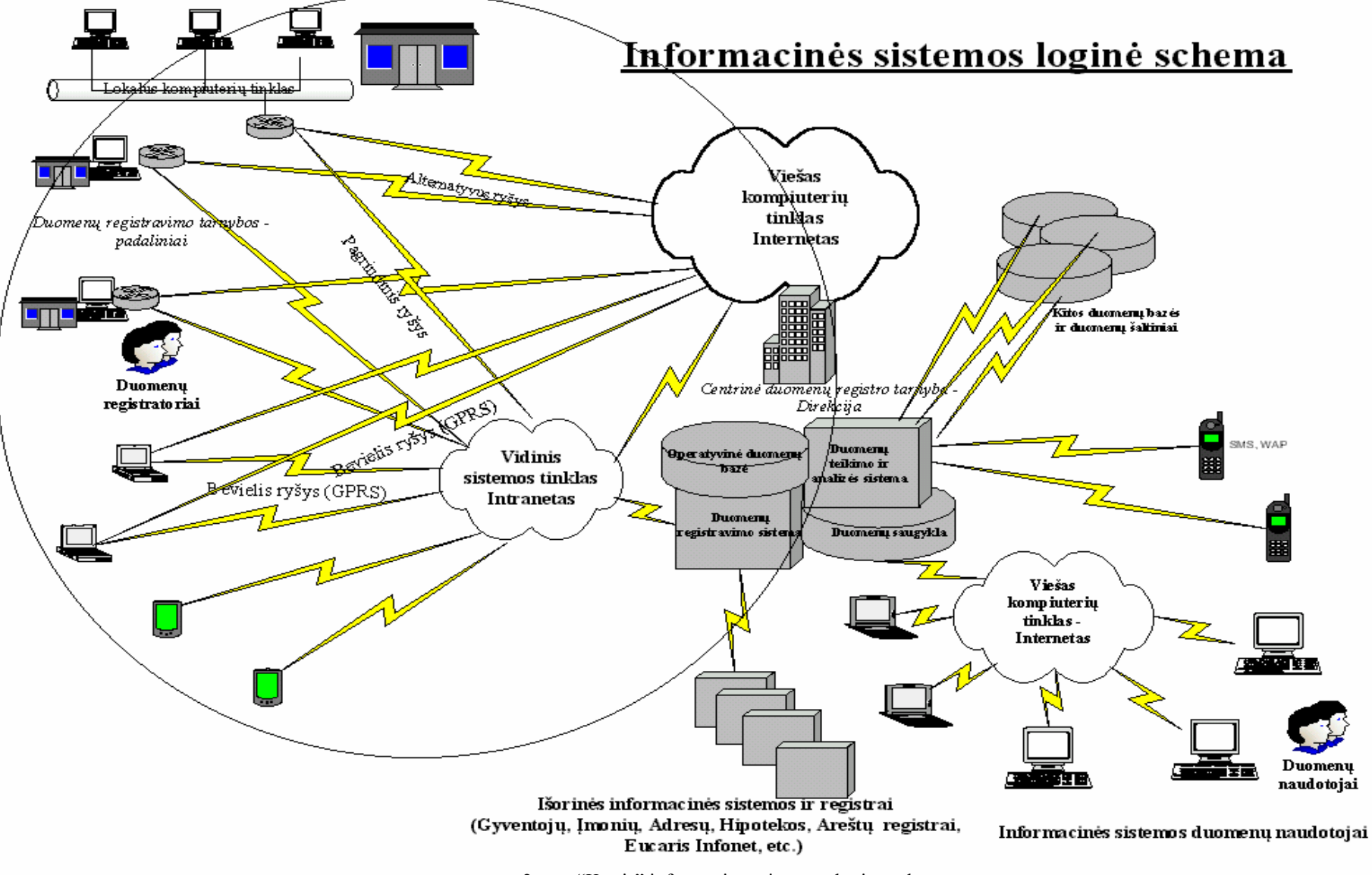

10 2 pav. "Ketris" informacinės sistemos loginė schema.

## **5.2. "Ketris" sistemos techninės charakteristikos**

3-lygių architektūra:–Centrinis kompiuteris - Duomenų serveris; HP-UNIX 11 operacinė sistema

–Programų serveris – Linux operacinė sistema

–Darbo stotys - MS-Windows'2000/98/XP, MS-Internet Explorer

–Lokalios tarnybinės stotys - MS-Windows'2000 Server

- Duomenų bazė ORACLE 8i
- Programavimas Oracle, PHP
- TCP/IP tinklo protokolas
- Pagrindinis ryšys skirtinės linijos per VRM Frame Relay tinklą
- Alternatyvus ryšys atviras Internetas, ISDN, GPRS
- 2 Interneto paslaugų teikėjai

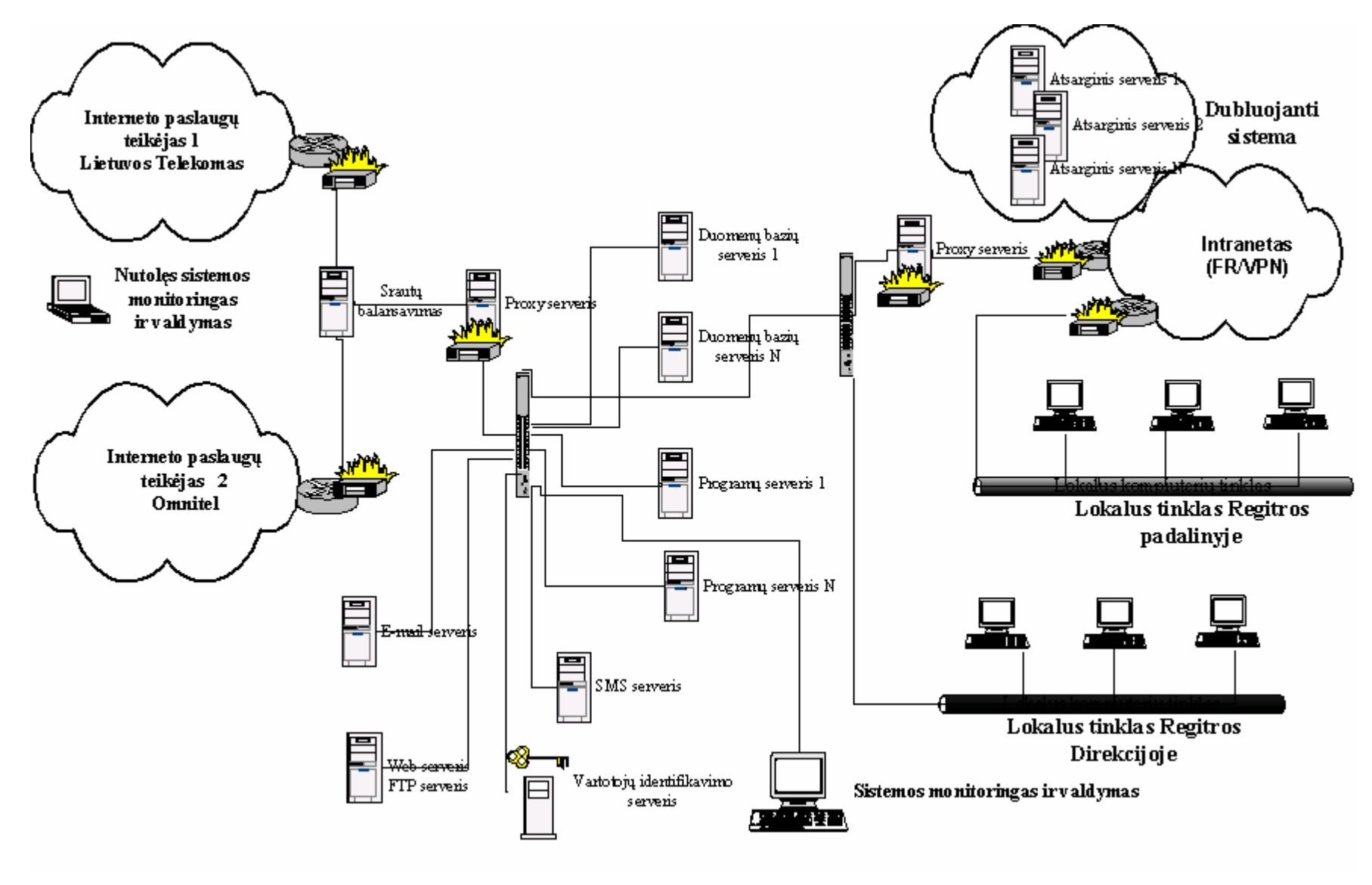

3 pav. Sistemos techninė architektūra

## **5.3. Papildyta "Ketris" menių sistema**

Visas "Ketrio" funkcijas galima pasiekti per meniu sistemą.

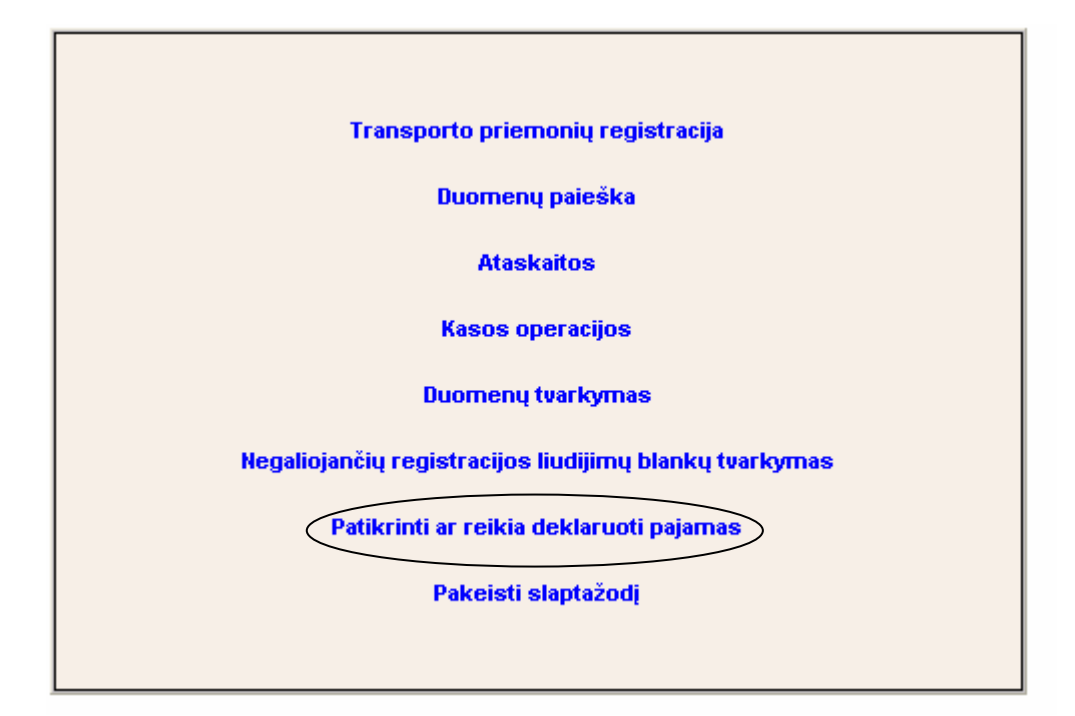

4 pav. Meniu langas pateikiamas prisiregistravus sistemoje.

Ovalu pažymėtas meniu punktas skirtas patikrinti ar reikia deklaruoti pajamas. Tai naujas meniu punktas atsiradęs tada, kai buvo sukurta priemonė patikrinti ar reikia deklaruoti pajamas. Pasirinkus vieną iš šio meniu nuorodų, parodomas kitas panašus meniu arba vykdoma norima procedūra.

Žemiau detalizuotos kelios meniu šakos, naudojamos išduodant pažymas apie TP arba jas registruojant.

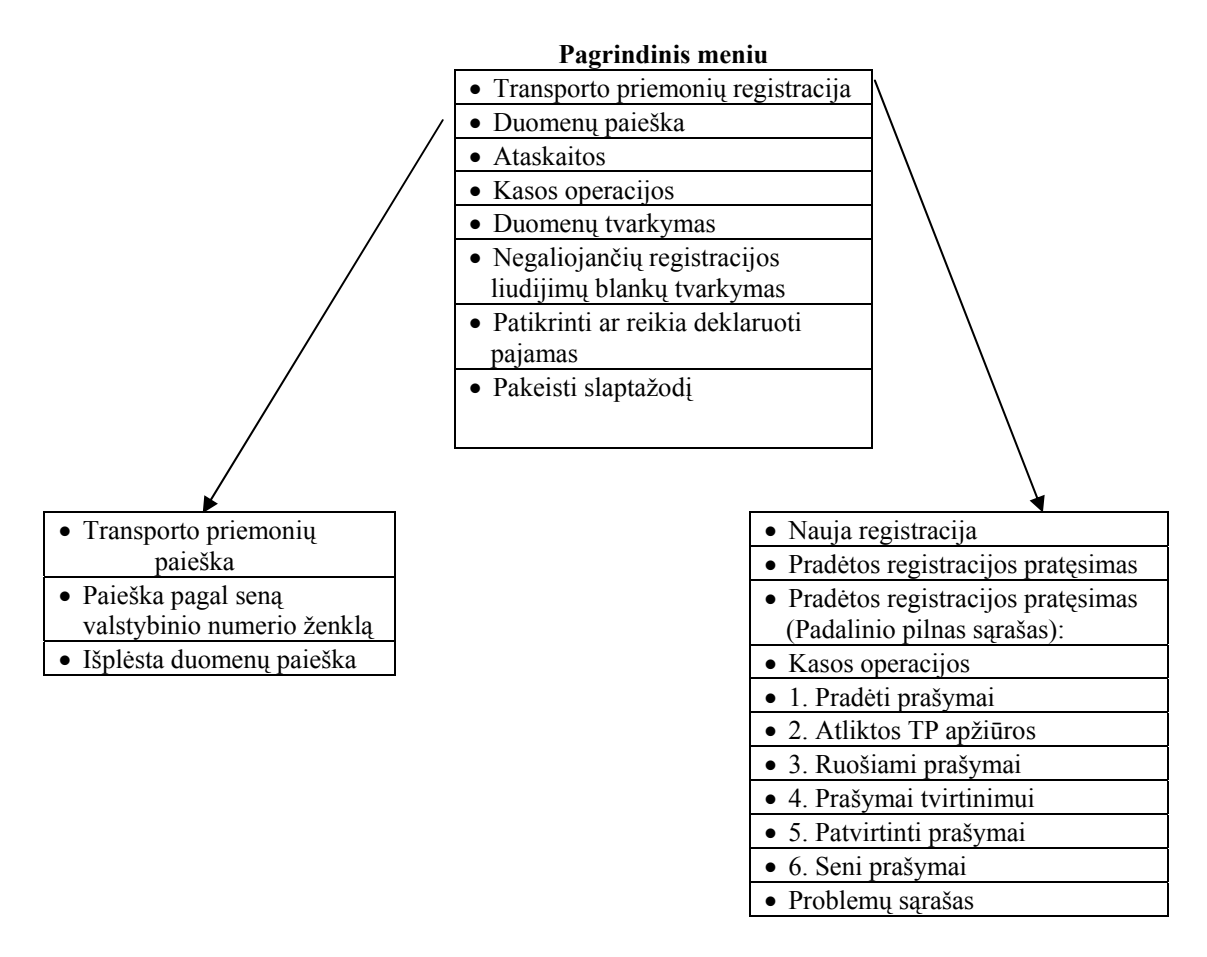

5 pav. Detalizuotos meniu šakos naudojamos išduodant pažymas ir registruojant TP

## **5.4. Pažymų sudarymo eiga prieš idiegiant naujus papildymus "Ketris" sistemoje**

Sudarant pažymas reikalingi duomenys apie kliento turimas TP.

Atlikus paiešką, ir nustačius, kad asmuo turi tik vieną automobilį, atidaromas langas su automobilio ir savininko duomenimis. Pasinaudojant šiais duomenimis *MS Word* pagalba sudaroma pažyma. Ekrane matomi duomenys rankiniu būdu perkeliami į *MS Word* programą.

| lš viso įrašų: 1<br>Asmens/Imonés kodas<br><b>Asmuo/Imoné</b><br>Gimimo/lkūrimo data<br>Reg. paž. Nr.<br>Vaidmuo<br><b>Adresas</b><br><b>Tipas</b> |                                                                   |                                   |                              |                                               |                                |                |  |
|----------------------------------------------------------------------------------------------------|-------------------------------------------------------------------|-----------------------------------|------------------------------|-----------------------------------------------|--------------------------------|----------------|--|
|                                                                                                    |                                                                   |                                   | <b>SAVININKAI/NAUDOTOJAI</b> |                                               |                                |                |  |
|                                                                                                    | Žymėta ALTO:                                                      |                                   |                              | Žymės galiojimo data:                         |                                |                |  |
|                                                                                                    | <b>TP hüsena:</b>                                                 |                                   | <b>Iregistruota</b>          |                                               | Registracijos padalinys:       | Kauno filialas |  |
|                                                                                                    | Pirmos registracijos Lietuvoje data:<br>Registracija galioja iki: |                                   |                              |                                               | Paskutinės registracijos data: | 1999.05.07     |  |
|                                                                                                    |                                                                   |                                   |                              |                                               | Pirmos registracijos data:     |                |  |
|                                                                                                    | Alternatyviniai degalai:                                          |                                   |                              |                                               | Gamybos metai:                 | 1989           |  |
|                                                                                                    | Pagrindiniai degalai:                                             |                                   | --                           |                                               | Spalva:                        | Pilka          |  |
|                                                                                                    | <b>Variklio numeris:</b>                                          |                                   |                              |                                               | Variklio kategorija:           |                |  |
|                                                                                                    | Variklio tūris, kub.cm:                                           |                                   | 0                            |                                               | Variklio galia, kW:            | 0              |  |
|                                                                                                    | Sėdimų vietų sk.:                                                 |                                   | 0                            |                                               | Stovimu vietu sk.:             | 0              |  |
|                                                                                                    | Maksimalus svoris, kg:                                            | 1620<br>Nuosavas svoris, kg:      |                              | 1                                             |                                |                |  |
|                                                                                                    | Modifikacija:                                                     | <b>NENUSTATYTA</b>                |                              |                                               |                                |                |  |
|                                                                                                    | <b>Modelis:</b>                                                   | 626                               |                              | Modifikacijos ID:                             | CD01032300<br>CD01032300 N     |                |  |
|                                                                                                    | <b>VIN Kodas:</b><br>Marke:                                       | JMZGD12D201520832<br><b>MAZDA</b> |                              | TP kategorija ir klasė:<br><b>Modelio ID:</b> | 60------                       |                |  |
|                                                                                                    | Leidimo eksploatuoti Nr.:                                         |                                   |                              |                                               |                                |                |  |
|                                                                                                    | Valstybinio numerio tipas:                                        | 1 Automobiliui stačiakampiai      |                              |                                               |                                |                |  |
|                                                                                                    | TP IN Nr.:                                                        |                                   | 2738929                      |                                               | <b>Valstybinis numeris:</b>    | <b>MKT077</b>  |  |

6 pav. Duomenų apie TP ir savininką pateikimo langas

 Atlikus paiešką ir nustačius, kad kliento vardu nėra registruotų TP. *MS Word* pagalba parašoma atitinkama pažyma. Jei klientas turi daugiau negu vieną TP, parašoma atitinkama pažyma. Pažymų pavyzdžiai pateikiami (priedas Nr. 14.4.).

## **5.5. Transporto priemonių registravimo procesas prieš įdiegiant naujus**  papildymus "Ketris" sistemoje

Registruojant transporto priemones turi būti atlikta visa eilė procedūrų.

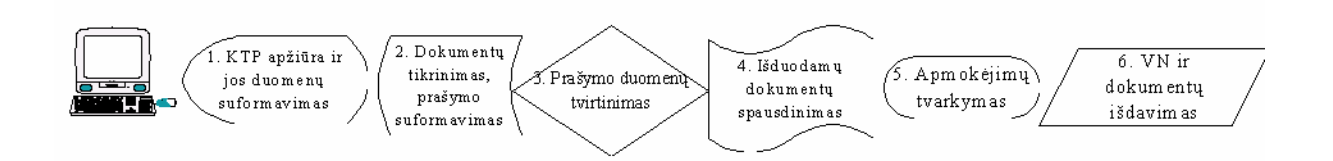

#### 7 pav. Registracijos procedūrų seka

Tam, kad atlikti 7 pav. parodytą 1 procedūrą, reikia atlikti eilę veiksmų:

- Apžiūrėti TP
- Pasinaudojant klasifikatoriais nustatyt TP kategoriją, klasę bei techninius duomenis.
- Atspausdinti pažymą apie TP apžiūrėjimą.

Atliekant šias procedūras gali būti užfiksuojami TP pagaminimo metai. Tai atliekama, kai pateiktuose dokumentuose nėra pirmos registracijos datos. Šie metai reikalingi nustatyti ar reikia deklaruoti pajamas.

Atliekant 2 procedūrą, nurodytą 7 pav. atliekami tokie veiksmai:

- Patikrinamas pateiktų dokumentų tikrumas bei ar jie teisingai surašyti ir, ar jų pakanka
- I "Ketris" sistemą suvedami pateiktų dokumentų numeriai
- Užfiksuojamos pirmos registracijos ir įsigijimo datos
- Priskiriami valstybiniai numeriai
- Suvedami savininko duomenys

Atliekant šias procedūras kartu buvo patikrinama ar reikia deklaruoti pajamas.

Atlikus šiuos veiksmus ekrane pasirodo toks langas:

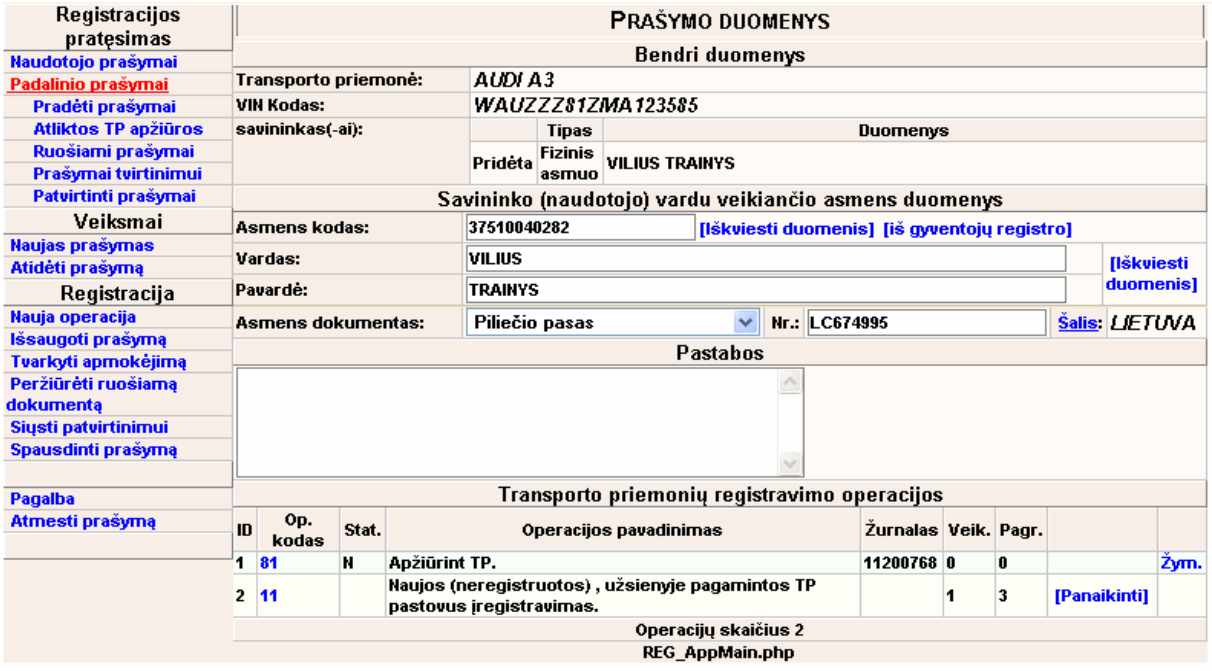

8 pav. Pagrindinis prašymo langas atlikus dvi operacijas

 Šiame lange matyti kai kurie savininko ir TP duomenys, o taip pat atliktos operacijos. Operacijų kodai pateikti (priedas Nr. 14.5.).

 Toliau spausdinamas prašymas ir atliekamos 7 pav. nurodytos procedūros. Tai atliekama pasirinkus nuorodą "Spausdinti prašymą". Prieš pereinat prie spausdinimo, "Ketris" sistema patikrina ar suvesti reikalingiausi duomenys, tame tarpe ar įvesta pagaminimo data, ar yra pirmos registracijos data. Apie aptiktus trūkumus sistema perspėja operatorių ir priverčia pašalinti juos. Atspausdinus prašymą, toliau atliekamos 7 pav. nurodytos procedūros.

### **6. Sistemos išplėtimo metodai ir priemonės**

#### **6.1. Pažymų spausdinimas**

Pasirinkus ovalu pažymėtą nuorodą (8 pav.), patenkama į naujai sukurtą pažymų sudarymo funkciją, kuri iš šiame lange matomų duomenų sudaro pažymą apie turimą TP. Šios priemonės dokumentacija pateikta (priedas Nr. 14.1).

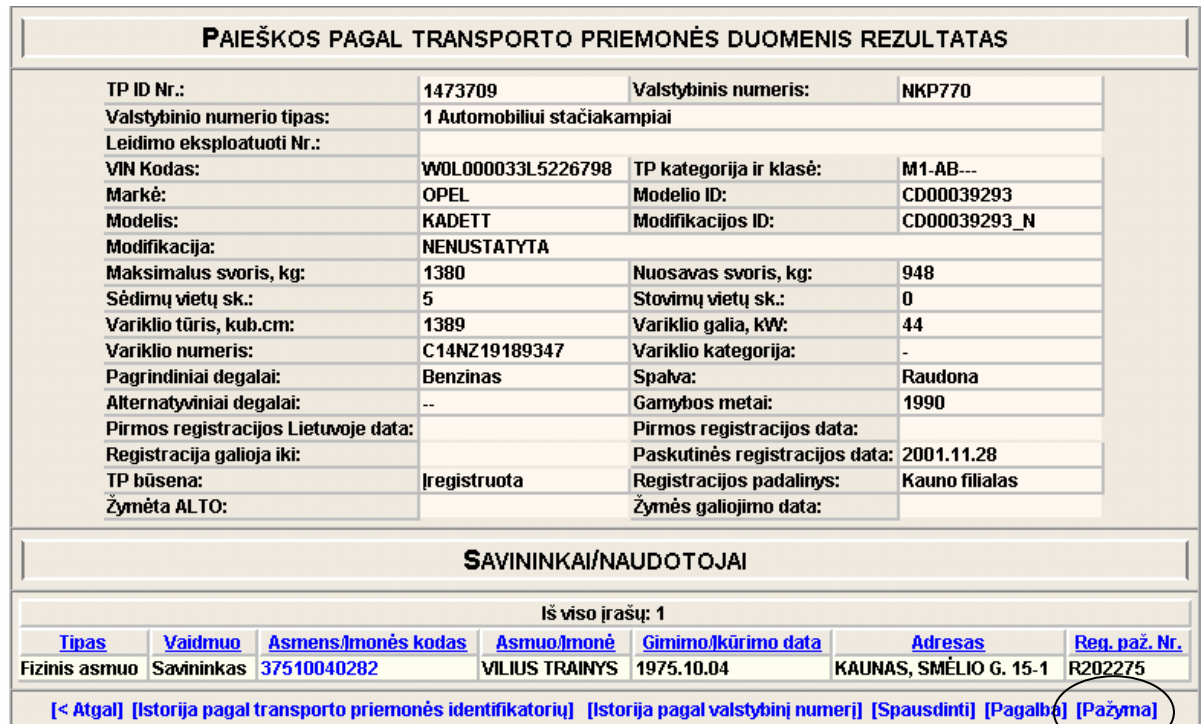

8 pav. Duomenų apie TP ir savininką pateikimo langas su nuoroda į pažymų sudarymo priemonę

Yra dvi papildomos dar neintegruotos į "Ketris" sistemą funkcijos, skirtos pažymoms rašyti tuo atveju, kai klientas neturi TP, arba kai turi daugiau nei vieną TP. Dabar jos naudojamos tik VI "Regitra" Kauno filialo darbe. Šių funkcijų dokumentacija pateikta (priedas Nr .14.2.).

#### **6.2. Programinės įranga pažymų sudarymui**

Pažymų sudarymo sistemai sukurti buvo panaudota PHP programavimo kalba. Jos pagalba galima suformuoti HTML dokumentus, kurie gerai integruojasi į "Ketris" sistemą. PHP programavimo kalba turi daug funkcijų skirtų tekstiniams duomenimis apdoroti, kas labai pravertė kuriant programų paketą pažymoms sudaryti.

### **6.3. Registravimo eiga su pajamų deklaravimo patikrinimu**

Pasirinkus nuorodą "Spausdinti prašymą", tikrinami ar suvesti visi reikalingi duomenis. Tai pat patikrinama ar pirmos registracijos data arba pagaminimo data yra mažesnė už einamąją data atėmus 7 metus.

Jeigu TP amžius didesnis negu 7 metai, pereinama į prašymo spausdinimo langą. Kitu atveju, pasiūloma patikrinti ar reikia deklaruoti pajamas.

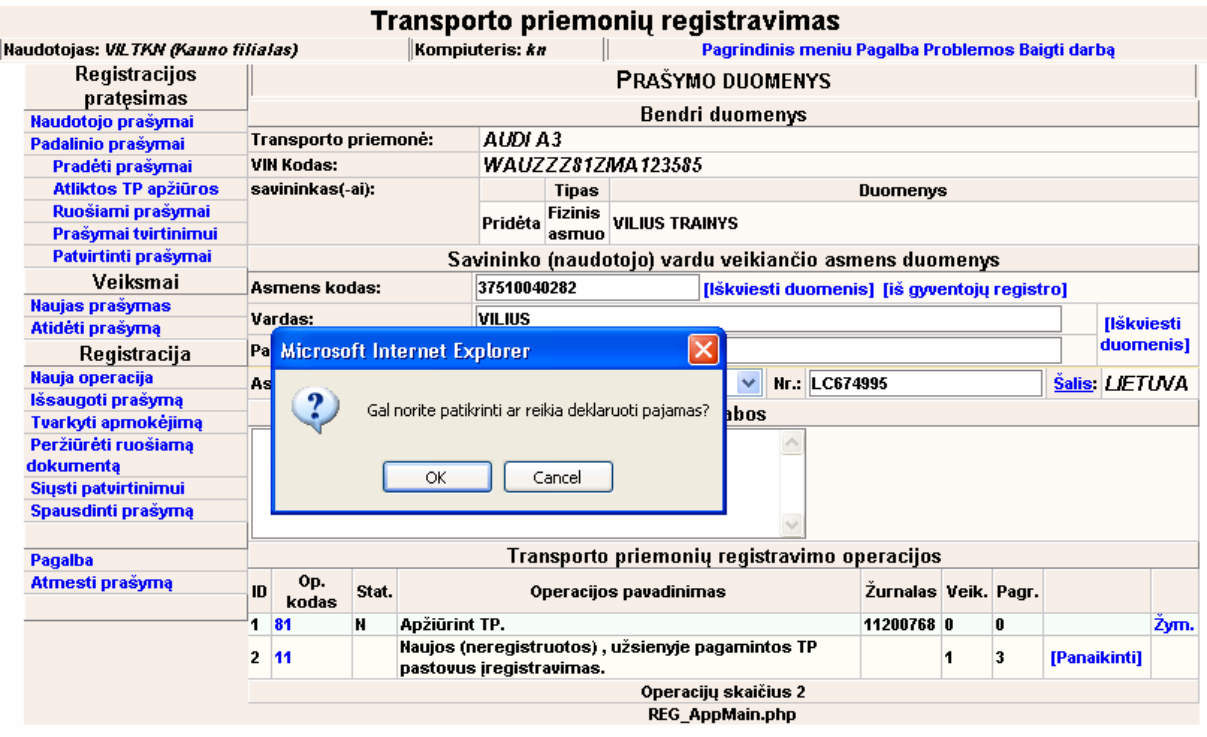

9 pav. Pagrindinis prašymo lango vaizdas su siūlymu patikrinti ar reikia deklaruoti pajamas

Pasirinkus "OK" atidaromas naujas langas, kuriame nustatoma, ar reikia deklaruoti pajamas registruojant TP. Kitu atveju jokių veiksmų nesiimama.

Tokios priemonės privalumai:

 $\bullet$  Lengvai integruojama į "Ketris" sistemą.

- Pats darbuotojas nusprendžia ar reikia deklaruoti pajamas
- Lengvai ir greitai papildomi duomenys, paskelbus naujas lenteles "Valstybės žiniose"

Tokios priemonės trūkumai:

- Neužtikrinamas visų registruojamų TP patikrinimas ar reikia deklaruoti pajamas
- Darbuotojas pats turi nuspręsti ar tikrinti dėl pajamų deklaravimo.

#### **6.4. Deklaravimo patikrinimo paketo programinė įranga**

Paketui sukurti buvo pasirinktos tokios pat priemonės kaip ir "Ketris" sistemoje:

- PHP programavimo kalba
- MySQL DBVS.

Tokį pasirinkimą lėmė:

- Šios priemonės yra nemokamos
- PHP programavimo kalba naudojama ir "Ketris" sistemoje, kas sudaro sąlygas abejoms sistemoms veikti viename interneto serveryje.
- Apie šias priemones yra daug nemokamos medžiagos mokymuisi internete.

Buvo galima naudoti ir ORACLE 8i duomenų bazę, bet gauti tokios duomenų bazės programinę įrangą, ją paleisti ir išmokti ja naudotis kartu su PHP gan sudėtinga (nėra pakankamai ir tam skirtos mokomosios medžiagos).

#### **6.5. Duomenų bazės struktūros pasirinkimas**

Išanalizavus "Komisijos privalomam registruoti turtui įvertinti" sudarytas vidutinės rinkos vertės lenteles, buvo sukurta tokia duomenų bazės struktūra. Ši struktūra leidžia sukurti panašią vertės nustatymo priemonės sąsajos išvaizdą, kaip ir VI "Regitra" darbe naudojamos TP markių ir modelių klasifikatoriaus.

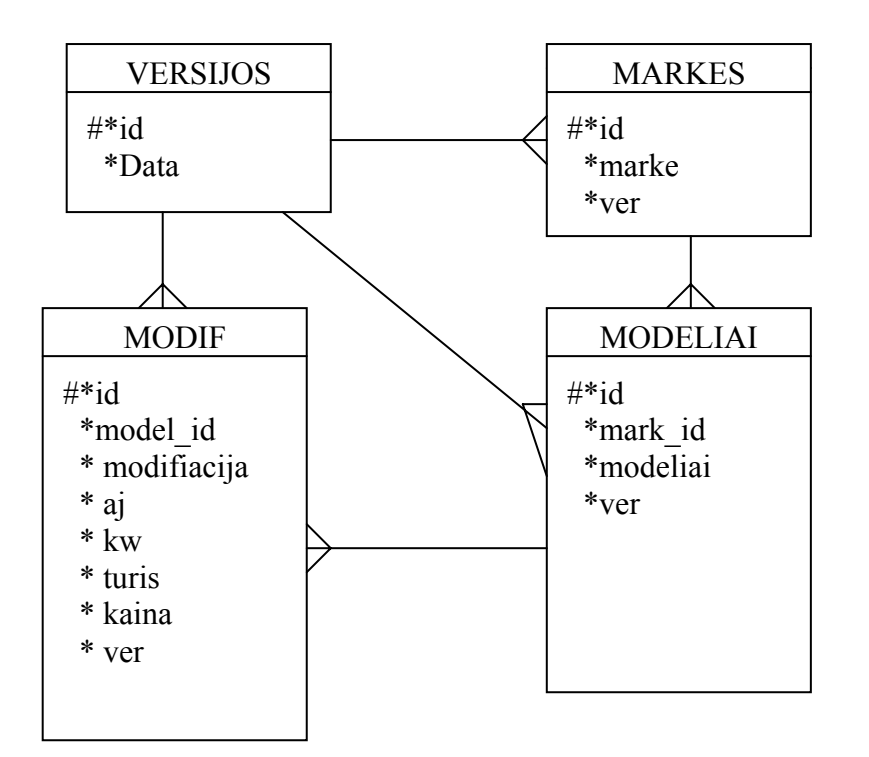

10 pav. Duomenų bazės struktūra

## **7. Iškilę uždaviniai kuriant praplėtimus "Ketris" sistemai**

## **7.1. Lentelėse esančių duomenų surašymas į duomenų bazę**

Sprendžiant šią problemą reikėjo išanalizuoti lenteles ir surasti kriterijų, pagal kurį būtų galima juose esančius duomenis surašyti į duomenų bazę. Tokiu kriterijumi buvo pasirinkta lentelėje esančių duomenų numeracija.

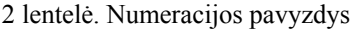

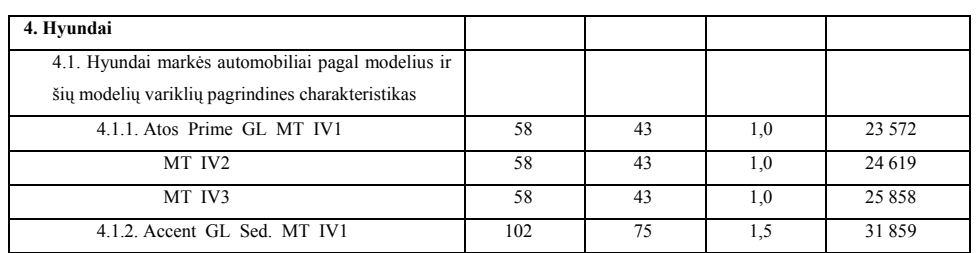

Kaip matyti iš pateikto pavyzdžio, TP markių pavadinimai turi tik vieną skaičių numeracijoje, modelių pavadinimai turi tris skaičius, atskirtus taškais, modifikacijų pavadinimai visai neturi numeracijos. Prie kiekvieno modelio pavadinimo kartu rašomas ir vienos modifikacijos pavadinimas. Tam kad šiuos duomenis sutvarkyti, buvo sukurtas specialus priedas, leidžiantis tai padaryti beveik automatiškai. Automatizavimas pasiekiamas panaudojant modelių sąrašą, pagal kurį šie duomenys atskiriami.

#### **7.2. Pažymų sudarymo priemonės sukūrimas**

Paleidus "Ketris" sistemą, pažymų surašymo darbas tapo labai sudėtingas, nes nebuvo jokių priemonių tai automatizuoti.

Visi "Ketris" sistemoje formuojami duomenys yra pateikiami HTML formatu. Pasirinkta PHP funkciją *fgetss()*, kuri iš HTML dokumento išrenka HTML kalbos komandas ir palieka tik formuojamą tekstą. Šios funkcijos pagalba buvo sudarytas paketas pažymoms formuoti kai savininkas turi vieną TP, keletą TP arba visai neturi TP.

#### **7.2.1. Vardų ir pavardžių linksniavimas**

Kadangi, "Ketris" sistemos duomenų bazėje TP savininkų vardai ir pavardės saugomos vardininko linksniu, o pažymose naudojami naudininko ir kilmininko linksniai, teko sukurti programą, kuri suteiktu tokius linksnius. Tam tikslui buvo sukurtos atskiros funkcijos, kurios saugomos atskirame faile. Šios funkcijos perskaito vardo ar pavardės galą ir jį atitinkamai pakeičia. Funkcijos darbo eigoje buvo "mokinamos" linksniuoti apie du mėnesius. Tai atlikus, priemonė sudaryti pažymoms apie vieną turimą TP, buvo integruota "Ketris" sistemoje.

## 8. Nauji sistemos "Ketris" komponentai

#### **8.1. Automobilių vertės nustatymo priemonės komponentai**

Sistemos sudėtiniai komponentai:

• Vartotojo sąsaja – pateikia duomenis esančius DB;

- Duomenų surašymas į DB atlieka lentelėje esančių duomenų surašymą į DB
- DB koregavimas atlieka DB esančių modelių ir modifikacijų pavadinimų koregavimą
- DB trynimas atlieka nereikalingų duomenų ištrynimą iš DB

Vartotojo sąsajos komponentą sudaro šie failai:

- main.php pagrindinis failas padalijantis naršyklės langą į 2 dalis vertikaliai
- modif.php kairįjį langą padalija horizontaliai
- markes.php pateikia lentelių ir markių sąrašą
- modeliai.php pateikia parinktos markės modelių sąrašą
- modifikacijos.php pateikia modifikacijų sąrašą ir atlieką skaičiavimus

kiti komponentai paskirstomi failuose:

- fff.php Duomenų surašymas į duomenų baze
- redag1.php DB koregavimas
- $\bullet$  del.php DB trynimas

Kuriant šiuos komponentus buvo parašyta apie 530 programos eilučių. Failų turinys pateiktas CD diske.

#### **8.1.1. Komponentas DB koregavimas**

Komponente yra dalis, kuri analizuoja modelių pavadinimus ir tris funkcijos:

- lister() pateikia lentelių datų sąrašą
- nera(\$nera ID, \$nera mark ID, \$data ) išveda informacija redagavimui kai neranda tokio modelio sąraše
- keisti( \$redaguotas, \$redag, \$betarpu, \$l3, \$spausdinti ) koreguoja duomenų bazę

## **8.2. JavaScript vaidmuo automobilių vertės nustatymo priemonės komponentuose**

Faile *markes.php* yra funkcija, kuri įsimeną pasirinktą markę ir pasirinkus kitos datos lentelės duomenis, atidaro šios markės modelių sąrašą automatiškai.

Kai TP priemonės amžius iki pusės metų, kad teisingai atlikti skaičiavimus būtina įvesti pilną pagaminimo datą. Failas *modifikacijos.php* turi tai užtikrinančią JavaScript funkciją.

## **8.3. Pažymų paketo komponentai**

Integruotas "Ketris" sistemoje ir neintegruotas priemones pažymoms surašyti, sudaro tris pagrindiniai komponentai:

- Duomenų ir parametrų įvedimo
- Linksniavimo
- Pažymos formavimo

Integruotoje priemonėje yra papildomas komponentas, kuris suformuoja kiekvienam padaliniui budingą pažymos išvaizdą su visais rekvizitais, kuris yra faile *func.php*

Komponentų pasiskirstymas failuose, pateikta lentelėje

3 lentelė. Pažymų sudarymo paketo komponentai

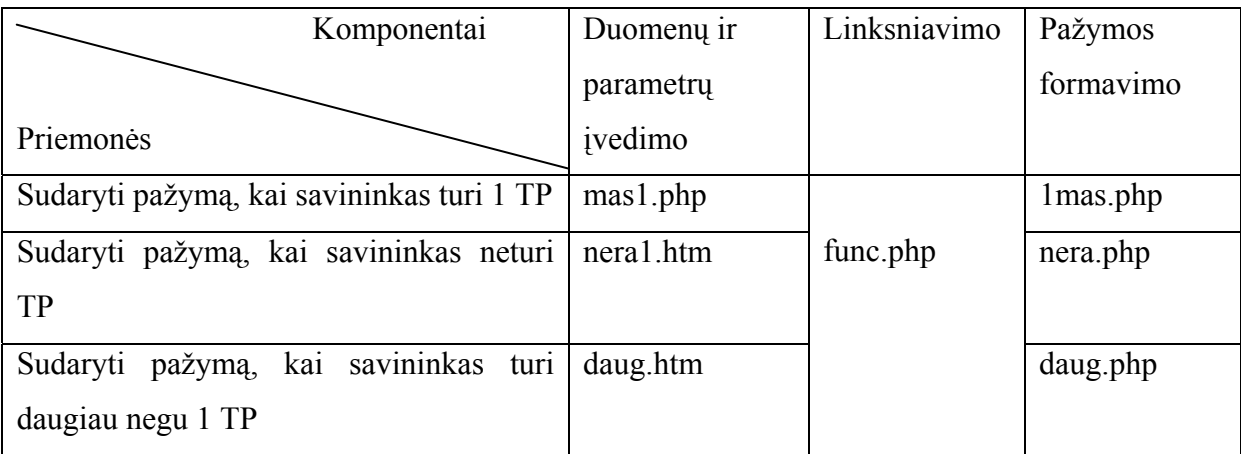

Kuriant šiuos komponentus buvo parašyta apie 1100 programos eilučių.

Failų turinys pateiktas CD diske.

## **9. Alternatyvūs Sprendimai**

### **9.1. Pirmoji alternatyva pajamų deklaravimo priemonei**

Kad užtikrinti pajamų deklaravimą įsigyjant brangią TP, TP klasifikatoriuje, modifikacijos eilutėje galima įrašyti šios TP vertę. Vėlesniuose etapuose galima paskaičiuoti automobilio rinkos kainą, padauginant TP vertę įrašytą klasifikatoriuje, ir koeficientą priklausantį nuo automobilio amžiaus. Tada belieka patikrinti ar gauta vertė didesnė už sumą, kurią viršijus reikia deklaruoti pajamas. Jeigu didesnė -perspėjamas operatorius

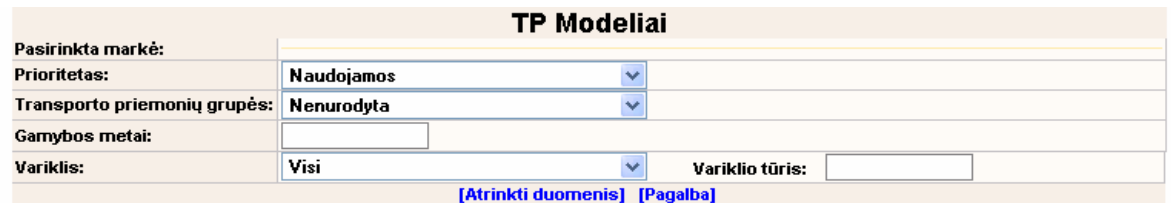

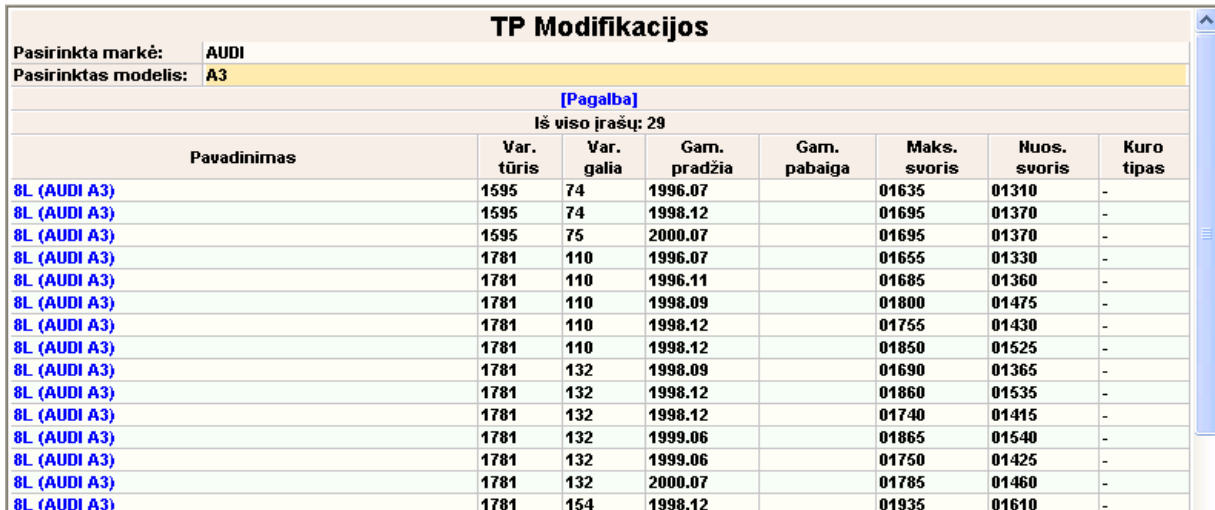

11 pav. TP Klasifikatoriaus modifikacijų lango vaizdas

Tokio metodo privalumai:

- Toks realizavimo metodas užtikrintu pajamų deklaravimą įsigyjant brangią TP , o ne vien tik lengviesiems automobiliams.
- Pareikalautų operatoriaus dėmesio tik tokiu atveju, kai reikia deklaruoti pajamas Metodo trūkumai:
- Reiktų labai daug žmogiškųjų išteklių, kad tokius duomenis suvesti į TP klasifikatorių, kadangi TP klasifikatoriuje saugoma 20 kartų daugiau duomenų negu pateikiama vienoje lentelėje. Be to, tokį darbą reiktų atlikti 4 kartus per metus.
- Tokio darbo automatizavimas nėra įmanomas, kadangi neatitinka duomenų esančių lentelėje ir klasifikatoriuje struktūra, kiekis, markių, modelių ir modifikacijų pavadinimai.
- Tokiam metodui įgyvendinti reiktų taip pakeisti "Ketris" sistemą, kad registruojant būtų nurodyta modifikacija, kas dabar nėra būtina.
- Nepaliekama galimybė darbuotojui pačiam nuspręsti ar reikia deklaruoti pajamas ir tai kontroliuoti.

## **9.2. Antroji alternatyva pajamų deklaravimo priemonei**

Kaip ir dabartinėje realizacijoje (6.3 skyrius), "Ketris" sistema turėtų skaičiuoti automobilio amžių. Tačiau papildomai turėtų būti naudojamas sąrašas, kuriame būtų saugomi ypač prabangių markių ir modelių pvz. Mercedes-Benz SL 500, Porche Turbo, pavadinimai ir amžius metais, kurį viršijus nereikia deklaruoti pajamų. Tokį sąrašą sulyginus su registruojama TP ir radus atitikimą, būtų patikrinama ar automobilio amžius didesnis negu nurodyta sąraše. Jeigu mažesnis, operatoriui pasiūloma patikrinti ar reikia deklaruoti pajamas.

Tokio metodo privalumai:

• Dažniau pasiūlytų patikrinti ar reikia deklaruoti pajamas, negu dabartinėje realizacijoje

Metodo trūkumai:

- Sudėtingesnis integravimas į "Ketris" sistema
- Reikalaus sąrašo peržiūrėjimo ir papildymo paskelbus naujas lenteles "Valstybės žiniose"
- Neužtikrins visų registruojamų TP patikrinimo ar reikia deklaruoti pajamas

Atsižvelgiant į ankščiau išvardintus realizavimo metodus, buvo pasirinkta 6. skyriuje išnagrinėtas metodas. Šis metodas daugeliu atveju pasiūlo patikrinti ar reikia deklaruoti pajamas.

## **10.Išvados**

- 1. Darbe apžvelgtos problemos, iškylančios VĮ "Regitra" darbe registruojant brangias TP. Išnagrinėti galimi šios problemos kompiuterizuoto sprendimo metodai.
- 2. Sukurta ir įdiegta į "Ketris" sistemą automatinė transporto priemonės deklaravimo būtinumo nustatymo funkcija.
- 3. Sukurta ir įdiegta į "Ketris" sistemą automatinė pažymų išrašymo funkcija.
- 4. Atliekant šiuos "Ketris" sistemos patobulinimus sukurtos ir realiai naudojamos šios papildomos programos:
	- *Word* formato faile lentelėmis saugomiems duomenims surašymui į duomenų bazę
	- Įrašytų DB duomenų pateikimo ir TP vertės apskaičiavimo sąsaja
- 5. Pasinaudojant sukurtomis programomis buvo nustatytas teisės aktų nekorektiškumas.

## **11.Literatūra**

- 1. Костареф А. Ф. РНР в Web-дизайне. БХВ-Петербург, 2002. 592p.
- 2. Федоров А. Г. JavaScript для всех. КомпютерПресс, 1998. 384 p.
- 3. Eugenijus Valavičius HTML. Atmintinė "Smaltijos" leidykla, 2002-32 p.
- 4. PHP programavimo kalbos aprašymas. Prieiga per internetą: <http://lt.php.net/docs.php>
- 5. JavaScript scenarijų kalbos aprašymas. Prieiga per internetą: < http://developer.netscape.com/docs/manuals/javascript.html>
- 6. MySQL DBVS aprašymas. Prieiga per internetą: < http://www.mysql.com/documentation/>
- 7. Nutarimai išleidžiami "Komisija privalomam registruoti turtui įvertinti prie Finansų ministerijos". Prieiga per internetą: <http://www3.lrs.lt/DPaieska.html> (Lauke "Įstaiga" nurodyti minėtą komisiją)
- 8. Apache http serverio aprašymas. Prieiga per internetą: < http://httpd.apache.org/docs/>

## **12.Terminų ir santrumpų žodynas**

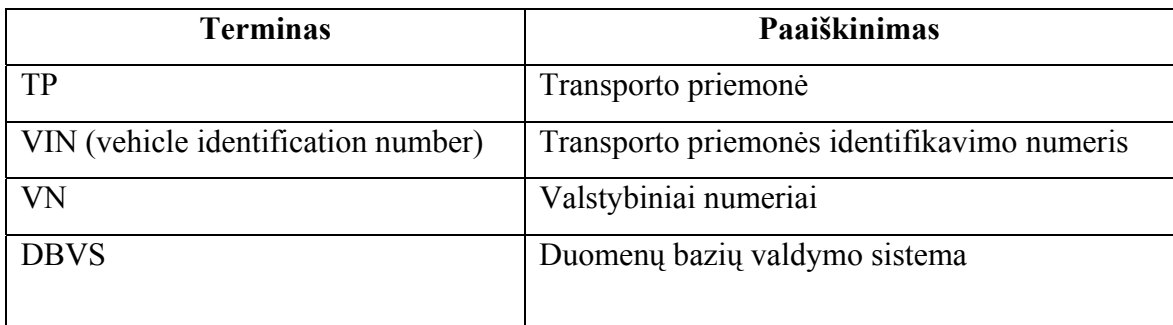

## **13.Summary**

### **The extensions of the vehicles information system "Ketris"**

These thesis analyses the extensions of the "Ketris" system used by the State institution of the "Regitra" which allow automating the actions of checking the declarable income and writing certificates. The appearing problems during the process of creating such programs and the ways of solving them are investigated in this work.

 The above-mentioned extensions have been integrated into "Ketris" system and are now being used.

## **14.Priedai**

## **14.1. Integruotos funkcijos pažymai sudaryti vartotojo dokumentacija.**

#### **14.1.1. Funkcijos paskirtis**

Funkcija skirta automatizuoti pažymų surašymo darbą VI "Regtra" padaliniuose, kai savininko vardu registruota viena TP.

#### **14.1.2. Funkcijos reikalavimai**

Kompiuteryje, kuriame leidžiama ši sistema turi būti:

- Paleista HTTP serverio programa
- Serveryje įdiegtas PHP 4.0 kalbos palaikymas.
- Turi būti pateikiami kintamieji, saugantys šiuos duomenis:
	- o Savininko vardą, pavardę
	- o Adresą
	- o Asmens kodą
	- o TP markę
	- o TP modelį
	- o Valstybinį numerį
	- o VIN numerį
	- o Pagaminimo metus
	- o Pirmos registracijos datą
	- o Spalvą
	- o Registracijos liudijimo numerį
	- o Išdavimo datą
	- o Darbuotojo dirbančio "Ketris" sistemoje vardą, pavardę
	- o Padalinio pavadinimą

### **14.1.3. Darbas su funkcija**

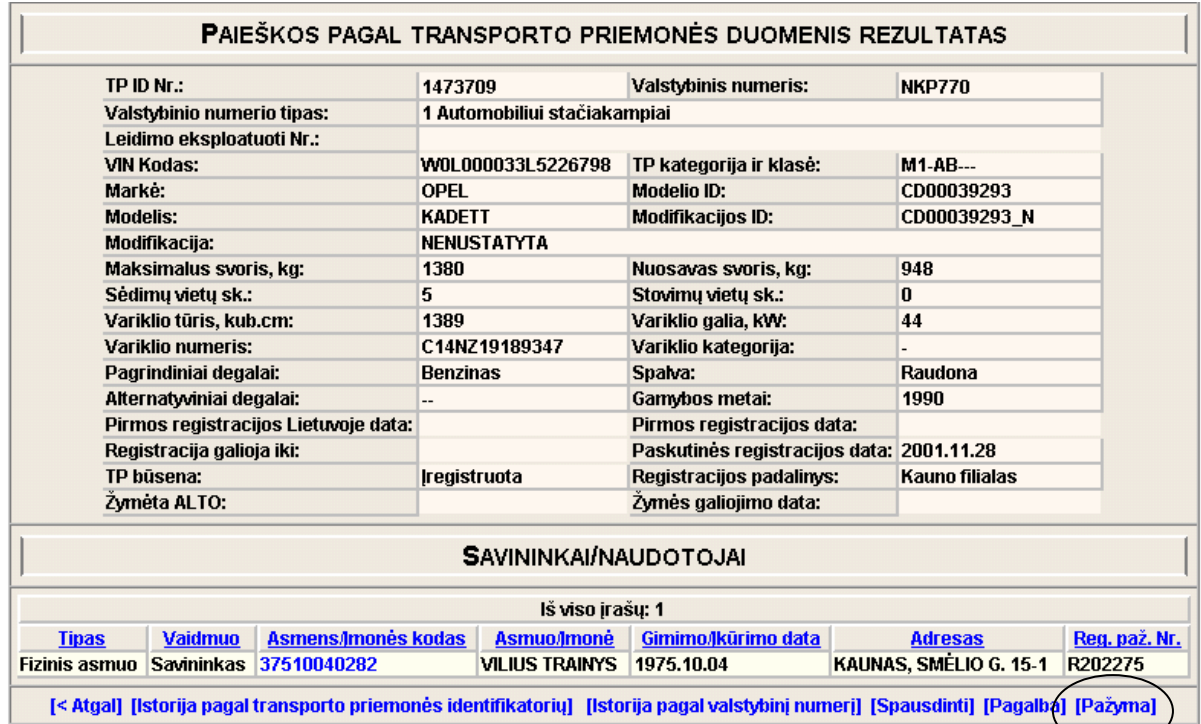

Paieškos rezultatų lange reikia pasirinkit nuorodą "Pažyma" (pažymėta ovalu).

Pasirinkus nuorodą atsidaro dialogas, kuriame galimi tokie parametrai:

- Pažymos numeris pažymai suteiktas numeris
- Adresas galima įvesti adresą, jeigu paieškos rezultatų lange rodomas adresas netinka
- Rodyti adresą atžymėjus šį parametrą pažymoje, adresas nebus rodomas

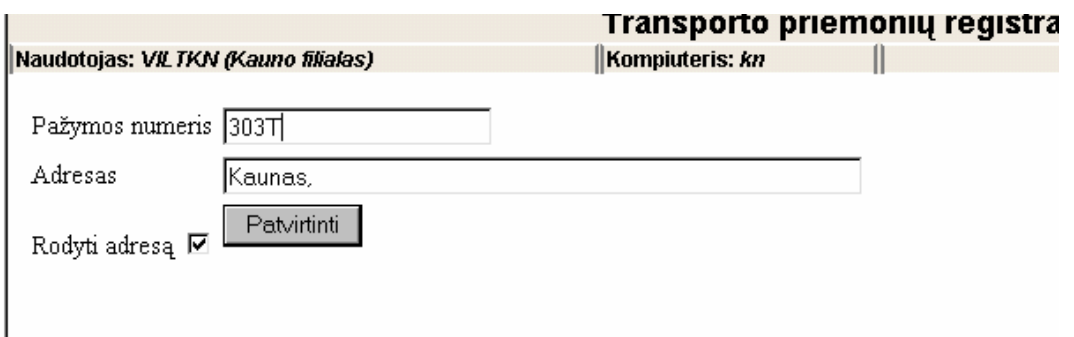

13 pav. Parametrų suvedimas

<sup>12</sup> pav. Paieškos rezultatų langas

Paspaudus "Patvirtinti" suformuojama pažyma.

#### Transporto priemonių registravimas

Naudotojas: VILTKN (Kauno filialas) Kompiuteris:  $kn$ Pagrindinis meniu Pagalba Problemos Baigti darba  $\mathbb{I}$ 

#### **VALSTYBES IMONE "REGITRA" KAUNO FILIALAS**

Kodas 1007822 Raudondvario pl.234, LT - 3021 Kaunas Tel.: 8-37 30 85 00 Faksas 8-37 30 85 03 El. paštas: Kaunas@regitra.lt

Viliui Trainiui Gyv. KAUNAS, SMĖLIO G. 15-1

#### PAŽYMA APIE IREGISTRUOTĄ TRANSPORTO PRIEMONĘ

2003-12-22 Nr. 303T

Valstybės įmonės "Regitra" kompiuterinės bazės duomenimis Viliaus Trainio, a/k 37510040282, vardu registruota transporto priemone OPEL KADETT, v/n NKP770, identifikacinis numeris W0L000033L5226798, 1990 m. laidos, spalva raudona, registracijos liudijimas R202275 išduotas 2001-11-28.

#### 14 pav. Suformuota pažymą

 Pažyma atspausdinama Internet Explorer naršyklėje paspaudus spausdinimo piktogramą.

#### **14.2. Neintegruotų funkcijų pažymoms sudaryti dokumentacija**

#### **14.2.1. Funkcijų paskirtis**

 Funkcijos skirtos automatizuoti pažymų surašymo darbą,, kai savininko vardu registruota daugiau negu 1 TP arba nei vienos TP.

#### **14.2.2. Funkcijų reikalavimai**

Kompiuteryje, kuriame leidžiama ši sistema turi būti:

- Paleista HTTP serverio programa
- Serveryje įdiegtas PHP 4.0 kalbos palaikymas.

• Galimybė išsaugoti HTML dokumentus, serverio kataloge, Internet Explorer naršyklės pagalba.

#### **14.2.3. Darbas su funkcijomis**

Pirmiausiai reikia išsaugoti duomenis, iš asmenų registro serverio kataloge .

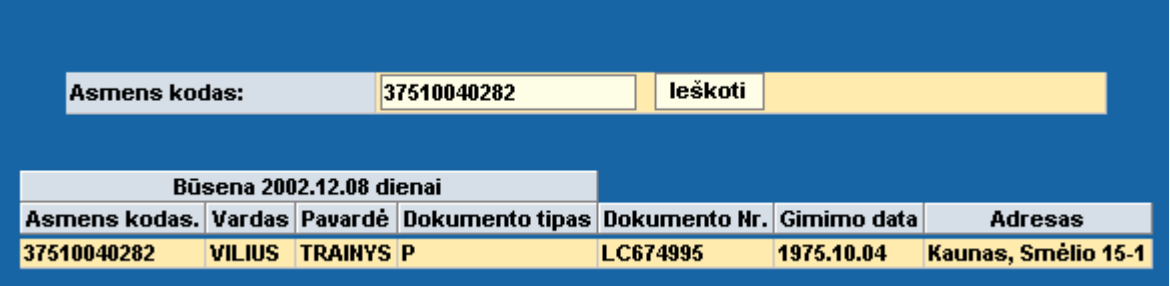

15 pav. Asmenų registro duomenys

 Šie duomenys naudojami sudarant abu pažymų variantus. Tai atlikus Internet Explorer naršyklėje, iškviečiamas failas nera.htm arba daug.htm, priklausomai nuo to, kokią pažymą reikia sudaryti. Iškvietus failą nera.htm, parodomas dialogas su tais pačiais parametrais kaip 13 pav. Kai iškviečiamas failas daug.htm rodomame dialoge papildomai galima įvesti priedo lapų skaičių. Standartinė reikšmė 1.

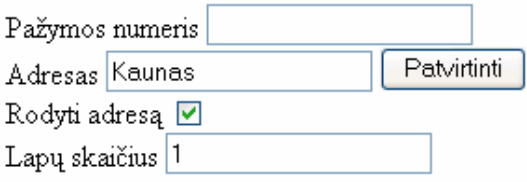

16 pav. Failo daug.htm suformuotas dialogas

Paspaudus "Patvirtinti" suformuojamos tokios pažymos

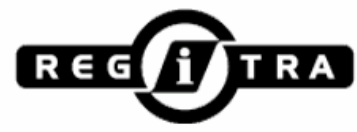

VALSTYBĖS ĮMONĖ "REGITRA" KAUNO FILIALAS

Kodas 1007822 Raudondvario pl.234, LT - 3021 Kaunas Tel.: 8-37 30 85 00 Faksas 8-37 30 85 03 El. paštas: Kaunas@regitra.lt

Viliui Trainiui Gyv. Kaunas, Smėlio 15-1

#### PAŽYMA APIE REGISTRUOTAS TRANSPORTO PRIEMONES

2004-01-09 Nr. 302T

Valstybės įmonės "Regitra" kompiuterinės bazės duomenimis Viliaus Trainio, a/k 37510040282, vardu registruotų transporto priemonių nėra.

17 pav. Pažymos vaizdas kai savininko vardu nėra registruotų TP.

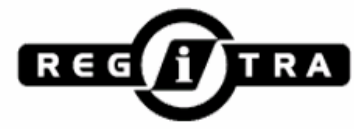

VALSTYBĖS IMONĖ "REGITRA" KAUNO FILIALAS

Kodas 1007822 Raudondvario pl.234, LT - 3021 Kaunas Tel.: 8-37 30 85 00 Faksas 8-37 30 85 03 El. paštas: Kaunas@regitra.lt

Viliui Trainiui Gyv. Kaunas, Smėlio 15-1

#### PAŽYMA APIE REGISTRUOTAS TRANSPORTO PRIEMONES

2004-01-09 Nr. 1988T

Valstybės imonės "Regitra" kompiuterinės bazės duomenimis Viliaus Trainio, a/k 37510040282, vardu yra registruotos transporto priemonės, kurios išvardintos priede (1 lapas).

18 pav. Pažymos vaizdas kai savininko vardu registruota daugiau negu viena TP.

 Pažymos atspausdinamos Internet Explorer naršyklėje paspaudus spausdinimo piktogramą.

### **14.3. Paketo skirto patikrinti ar reikia deklaruoti pajamas dokumentacija**

#### **14.3.1. Paketo paskirtis**

Pagal "Valstybės žiniose" skelbiamus duomenis nustatyti lengvojo automobilio rinkos vertę ir patikrinti ar reikia deklaruoti pajamas.

#### **14.3.2. Paketo reikalavimai**

Kompiuteryje, kuriame naudojama ši priemonė turi būti:

- Paleista HTTP serverio programa
- Serveryje įdiegtas PHP 4.0 kalbos palaikymas
- Idiegta MySql DBVS

#### **14.3.3. Duomenų įrašymo DB ir koregavimo darbas**

Pirmiausia reikia parsiųsti *MS Word* formato "Komisija privalomam registruoti turtui įvertinti prie Finansų ministerijos" nutarimą. Jis randamas interneto tinklapyje http://www3.lrs.lt/DPaieska.html, šio tinklapio lauke "Istaiga" nurodžius minėtos komisijos pavadinimą. Atlikus paiešką, naujausias nutarimas rodomas sąrašo viršuje.

Minėto nutarimo 4 lentelė suformuojama tokiu būdu, kad kiekvienas lentelės stulpelis būtų atskirtas kabliataškiais.

#### **1. Opel;**;;;

1.1. Opel markės automobiliai pagal modelius ir šių modelių variklių pagrindines charakteristikas;;;; 1.1.1. Vectra Ecotec;100;73;1,6;51 789 Comfort;100;73;1,6;57 096 Elegance;100;73;1,6;61 488 Vectra CDX Ecotec;125;92;1,8;76 860 1.1.2. Astra Ecotec;75;55;1,2;35 868 Comfort;75;55;1,2;38 430 Elegance Ecotec;90;66;1,4;45 750 Sport Ecotec;90;66;1,4;43 188 1.1.3. Zafira Base;100;73;1,6;49 264 Comfort;100;73;1,6;51 496 Elegance;100;73;1,6;58 926 1.1.4. Omega Base;144;106;2,2;66 978 Elegance;144;106;2,2;79 056 Executive;144;106;2,2;90 036 1.1.5. Corsa Base Ecotec;58;42;1,0;31 110 Comforte;58;42;1,0;34 953 Elegance;75;55;1,2;42 456 Sport;75;55;1,2;36 600 1.2. Opel markės automobiliai pagal šios markės variklio pagrindines charakteristikas;;;; 1.2.1. Opel;55- 90;40- 66;1,0-1,4;38 544 1.2.2. Opel;91-125;67- 92;1,6-1,8;58 131 1.2.3. Opel;126-145;93-107;2,2;78 690

Taip perdirbta lentelė įrašoma į serverį, tekstinio failo formatu.

Tada paleidžiamas vykdyti failas fff.php, kuris pateikia tokį dialogą.

Versisjos data Suvesti Duomenų failas

19 pav. Failo fff.php dialogas

Čia be tarpų įvedama lentelės data , pvz. 20031101, ir duomenų failo pavadinimas.

Paspaudus "Suvesti", atliekamas duomenų suvedimas į duomenų bazę. Atlikus darbą parodomas pranešimas "Padariau".

Kad atkoreguoti duomenis, paleidžiamas vykdymui failas redag1.php, kuris parodo dialogą:

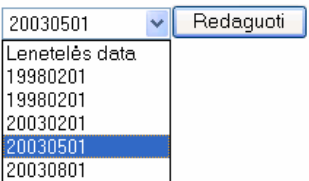

20 pav. Failo redagi1.php sukuriamas dialogas redaguojamėms duomenims parinkti.

Šiame dialoge parenkama lentelės data, kurios duomenis norima atkoreguoti. Paspaudus "Redaguoti", parodomas sekantis dialogas:

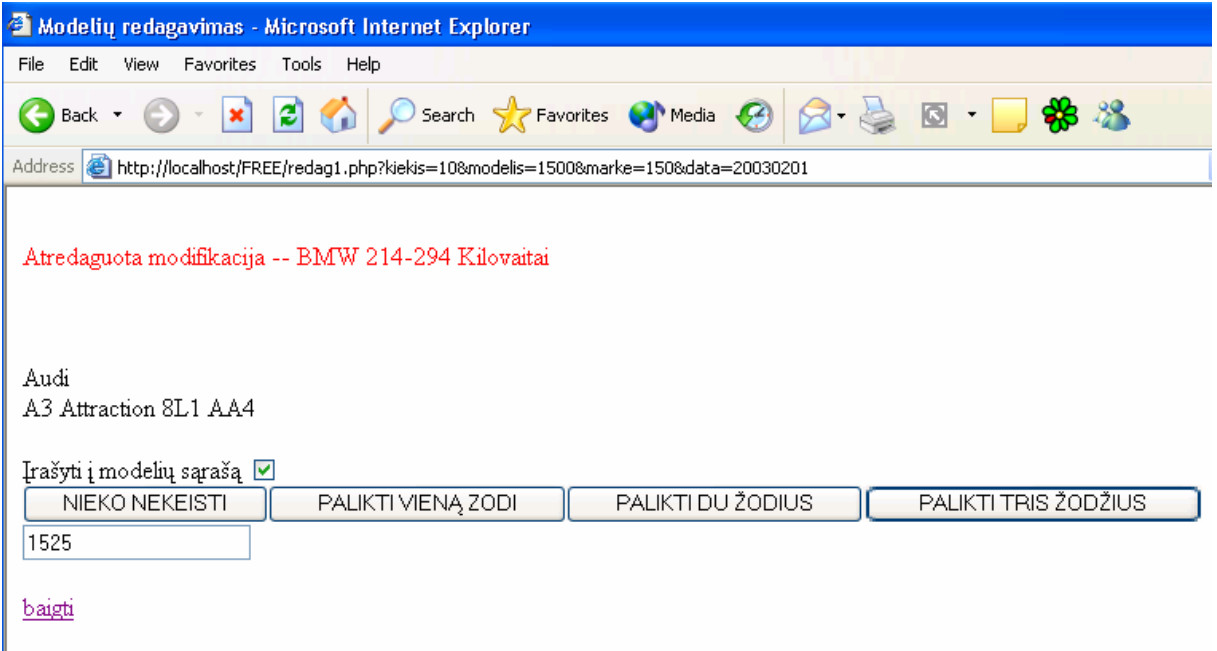

21 pav. Failo redag1.php rodomas duomenų koregavimo dialogas

Šis dialogas parodomas dviem atvejais:

- Kai redagavimo funkcija neranda tokia modelio pavadinimo modelių sąraše
- Kai funkcija nori priskirti to pati modelio pavadinimą antrą kartą iš eilės

Šiame dialoge yra tokie valdymo elementai:

- Nieko nekeisti Modelio pavadinime nieko nekeičia
- Palikti vieną žodi Modelio pavadinime paliekamas vienas žodis
- Palikti du žodžius Modelio pavadinime paliekami du žodžiai
- Palikti tris žodžius Modelio pavadinime paliekami trys žodžiai
- Irašyti į modelių sąrašą Atžymėjus modelis nebus įtrauktas į modelių sąrašą, kuris naudojamas redagavimui

21 pav. pasirinkus "PALIKTI VIENĄ ŽODĮ" suformuojamas toks dialogo langas:

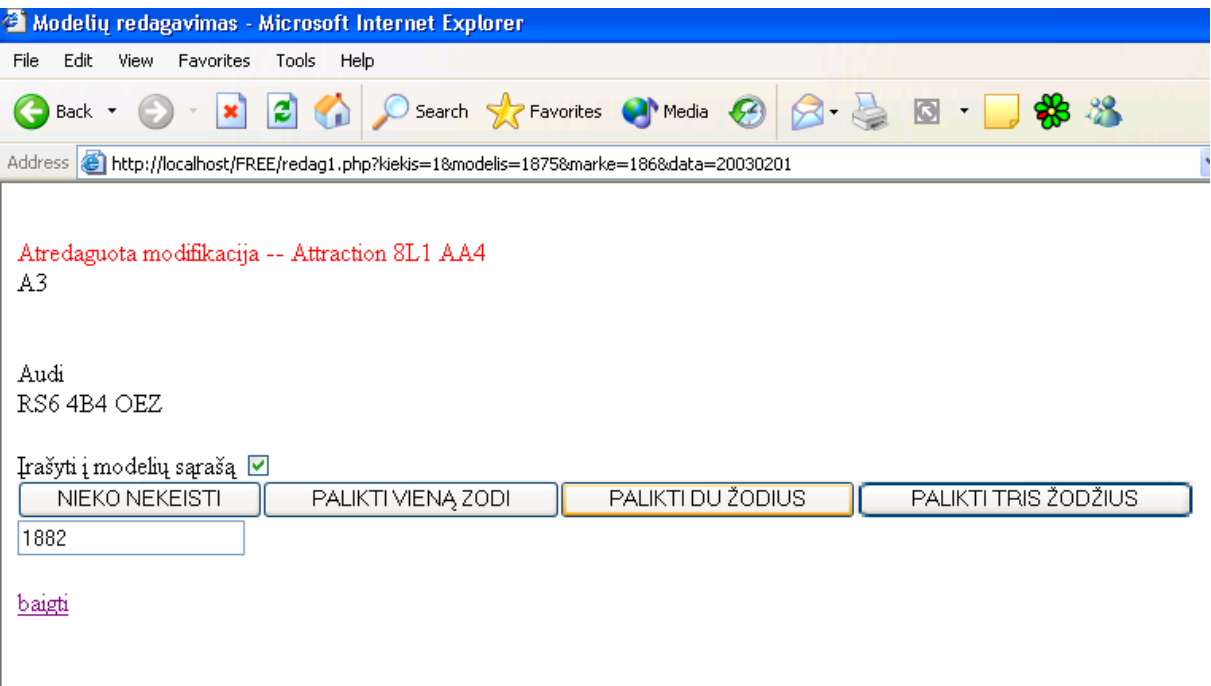

#### 22 pav. Redagavimo dialogas

 Raudonos spalvos tekstas rodo atredaguotą modifikacijos pavadinimą. Sekančioje eilutėje rodomas atredaguotas modelio pavadinimas. Toliau rodoma markė ir neatkoreguoto modelio pavadinimas. Paspaudus vieną iš keturių, valdymo mygtuku modelio pavadinimas sutrumpinamas. Iš pirmos modelio modifikacijos pavadinimo pašalinamas modelio pavadinimas. Tokiu principu atkoreguojami visi duomenys.

#### **14.3.4. Tikrinimo ar reikia deklaruoti pajamas darbas**

Naršyklėje pagal nuorodą http://skaiciai.ten.lt/main.php atidaromas tinklapis, kuris

## suformuoja langą:

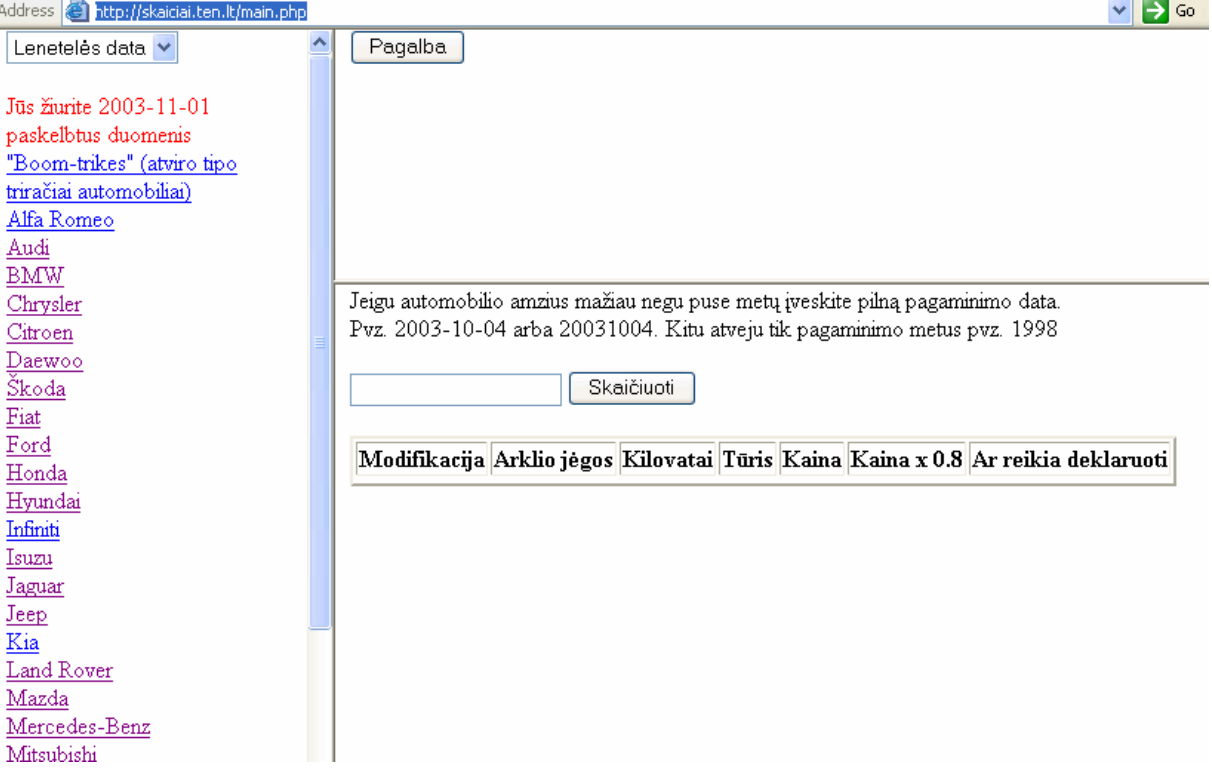

#### 23 pav. Lango vaizdas jį atidarius

Šiame lange yra iškrentantis sąrašas, kurio pagalba galima pasirinkti lentelės paskelbimo datą. Atidarius šį puslapį, automatiškai pateikiami vėliausiai "Valstybės žiniose" paskelbtos lentelės duomenys.

Fiksuojant automobilio markės nuorodą dešiniame viršutiniam lange, pateikiamas šios markės automobilių modelių sąrašas. Šis sąrašas pateikiamas tokia tvarka kokia buvo išspausdintas "Valstybės žiniose".

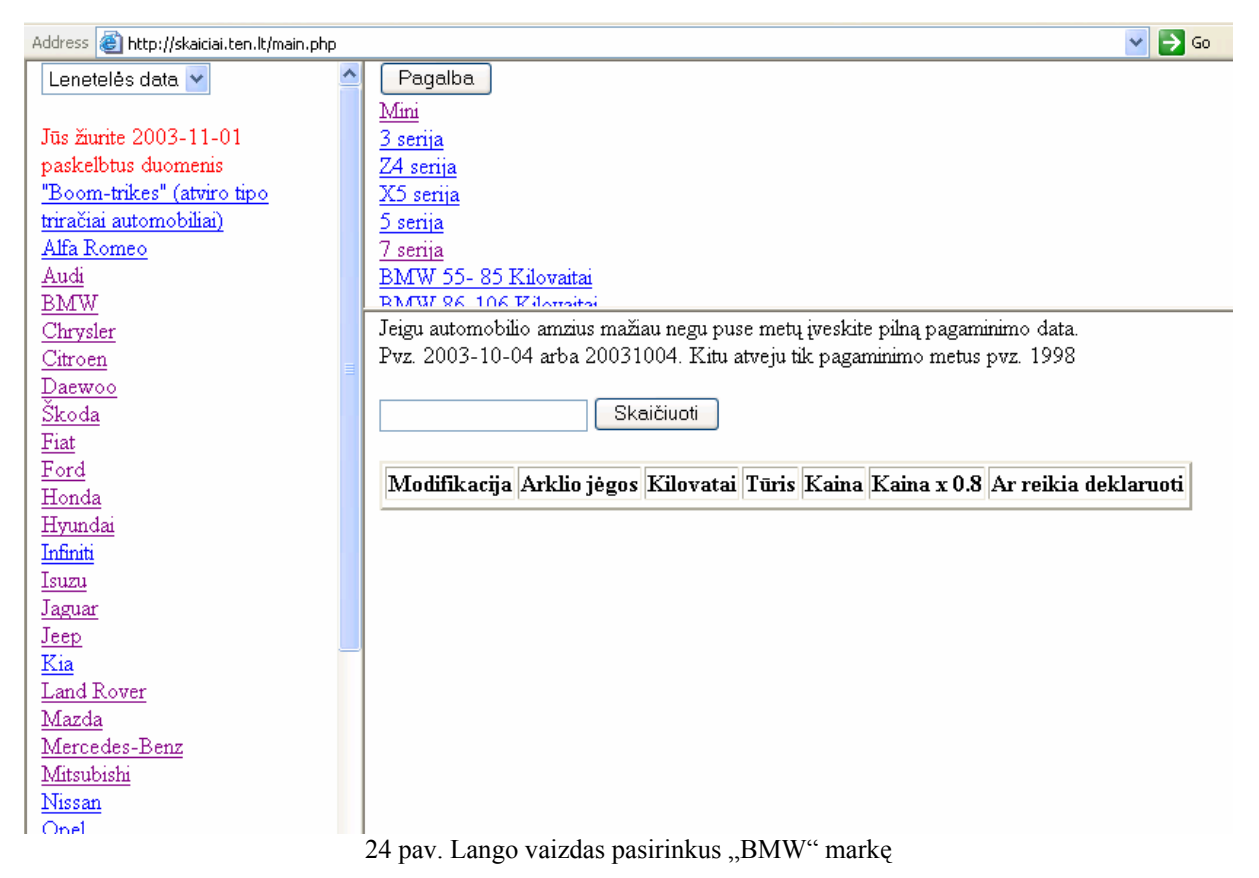

Fiksuojant automobilio modelį, dešiniame apatiniame lange, pateikiamas šio modelio modifikacijų sąrašas, kuris pateikiamas tokia pat tvarka kaip "Valstybės žiniose".

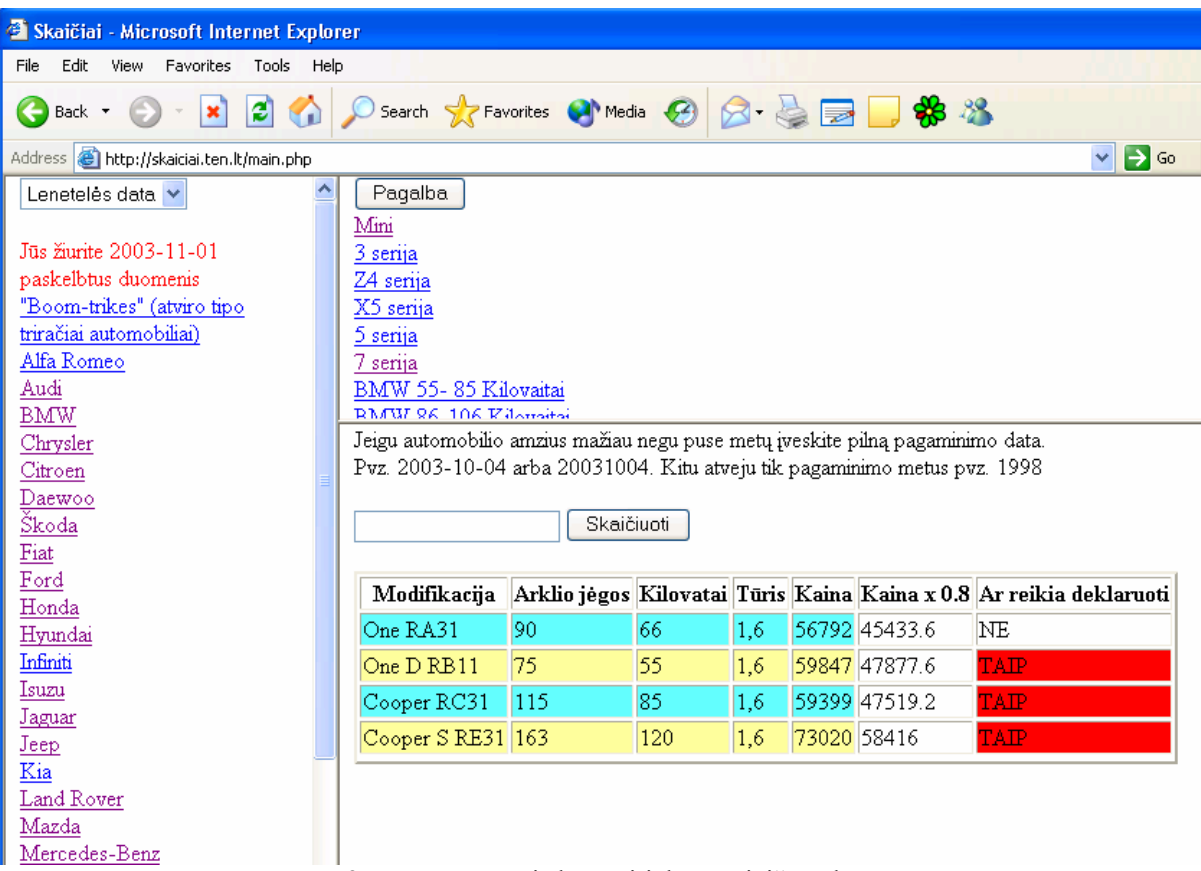

25 pav. Lango vaizdas pasirinkus "Mini" markę

Šiame lange pateikiamas vienas laukas, kuriame įvedama automobilio pagaminimo data. Jeigu, pateiktame modifikacijų sąraše nerandate tinkamo lentelės įrašo, tada galima ieškoti duomenų, atitinkamo laikotarpio lentelėje.

Atradus tinkamą lentelės įrašą, reikia įvesti automobilio pagaminimo datą arba metus ir paspausti mygtuką "Skaičiuoti"

Pilną datą reikia įvesti tik tada, kai automobilis pagamintas mažiau negu prieš pusę metų.

Atlikus skaičiavimą, pateikiama lentelė, kurioje yra tokie duomenys:

- Modifikacija- Informacijos apie automobilio modifikacijos pavadinimą stulpelis.
- Arklio jėgos- Informacijos apie variklio galią arklio jėgomis stulpelis
- Kilovatai- Informacijos apie variklio galią kilovatais stulpelis
- Tūris- Informacijos apie automobilio variklio tūrį stulpelis
- Kaina- Informacijos apie naujo automobilio rinkos kainą stulpelis
- Kaina x- Informacijos apie dabartinę automobilio rinkos kainą, pritaikius atitinkamą koeficientą, stulpelis.
- Ar reikia deklaruoti stulpelis, kuriame pateikiama informacija ar reikia deklaruoti gautas pajamas įsigyjant tokį automobilį.

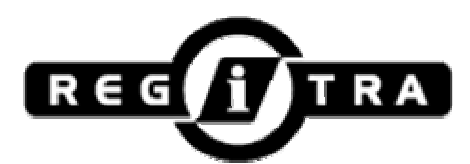

## **VALSTYBĖS ĮMONĖ "REGITRA" KAUNO FILIALAS**

Kodas 1007822 Raudondvario pl.234, LT – 3021 Kaunas Tel. : 8-37 30 85 00 Faksas 8-37 30 85 03 El. paštas: Kaunas@regitra.lt

Viliui Trainiui Gyv. Kaunas, Smėlio 15-1

## **PAŽYMA APIE REGISTRUOTAS TRANSPORTO PRIEMONES**

2004-01-13 Nr.

Valstybės įmonės "Regitra" kompiuterinės bazės duomenimis, Viliaus Trainio, a/k 37510040282, vardu registruotų transporto priemonių nėra.

Pagarbiai,

Viršininkas Danielius Raišys

Vilius Trainys, 308500

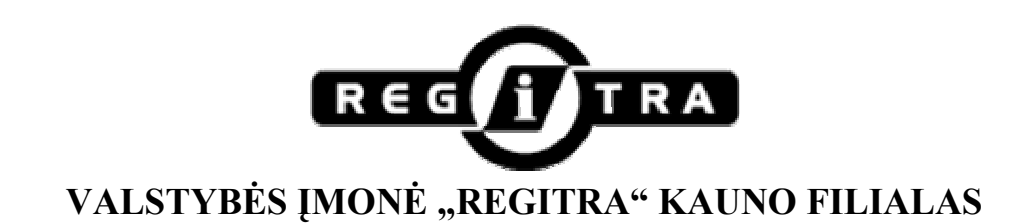

Kodas 1007822 Raudondvario pl.234, LT – 3021 Kaunas Tel. : 8-37 30 85 00 Faksas 8-37 30 85 03 El. paštas: Kaunas@regitra.lt

Viliui Trainiui Gyv. Kaunas, Smėlio 15-1

## **PAŽYMA APIE REGISTRUOTAS TRANSPORTO PRIEMONES**

2004-01-13 Nr. 454R

Valstybės įmonės "Regitra" kompiuterinės bazės duomenimis, Viliaus Trainio, a/k 37510040282, vardu yra registruotos transporto priemonės, kurios išvardintos priede (5 lapai).

Pagarbiai,

Viršininkas Danielius Raišys

Vilius Trainys, 308500

## **14.5. "Ketris" sistemos operacijų kodai**

Registravimo operacijų grupės

- Kelių transporto priemonių (KTP) įregistravimas
- Duomenų keitimas
- KTP išregistravimas
- KTP naudotojų duomenų įregistravimas
- KTP naudotojų duomenų keitimas
- KTP naudotojų duomenų išregistravimas
- Laikinųjų valstybinio numerio ženklų išdavimas
- KTP duomenų formavimas
- Papildomos operacijos
- Sudvejintos operacijos
- Klaidų taisymas

Kelių transporto priemonių pastovus įregistravimas

- 11 naujos (neregistruotos), užsienyje pagamintos KTP pastovus įregistravimas
- 12 naujos (neregistruotos), Lietuvoje pagamintos KTP pastovus įregistravimas
- 13 užsienyje eksploatuotos (registruotos) KTP pastovus iregistravimas
- 14 Lietuvoje eksploatuotos (registruotos) KTP pastovus įregistravimas
- 15 Lietuvoje eksploatuotos (registruotos) KTP pastovus įregistravimas po to, kai KTP eksploatacija buvo laikinai nutraukta
- 16 Lietuvoje eksploatuojamos (įregistruotos) KTP duomenų įrašymas

Kelių transporto priemonių laikinas įregistravimas

- 17 užsienyje registruotos KTP laikinas įregistravimas Lietuvoje, neišduodant transporto priemonės registracijos liudijimo
- 18 užsienyje registruotos KTP laikinas įregistravimas Lietuvoje, išduodant transporto priemonės registracijos liudijimą
- 19 Lietuvoje registruotos arba naujos (neregistruotos) KTP laikinas įregistravimas Duomenų keitimas
	- 21 duomenų keitimas, pasikeitus KTP valdytojui
	- 22 duomenų keitimas, pasikeitus KTP valdytojo duomenims
	- 23 duomenų keitimas, pasikeitus KTP duomenims
	- 24 duomenų keitimas, pasikeitus KTP duomenims, kai KTP išregistruota
	- 25 duomenų keitimas, keičiant valstybinio numerio ženklus

• 26 - duomenų keitimas, keičiant transporto priemonės registracijos liudijimą Kelių transporto priemonių išregistravimas

- 31 pastoviai įregistruotos KTP išregistravimas
- 32 laikinai įregistruotos KTP išregistravimas
- 33 KTP išregistravimas baigus jos eksploatacija
- 34 KTP išregistravimas laikinai nutraukus jos eksploatacija
- 35 KTP išregistravimas anuliavus jos įsigijimo sandorį

Kelių transporto priemonių naudotojų duomenų įregistravimas

- 41 KTP naudotojų duomenų įregistravimas, kai KTP įregistruota Lietuvoje
- 42 KTP naudotojų duomenų įregistravimas, kai kartu įregistruojama KTP arba keičiami KTP ar jos valdytojo duomenys
- 43 KTP naudotojų duomenų įregistravimas, kai KTP įregistruota užsienyje

Kelių transporto priemonių naudotojų duomenų keitimas

- 51 duomenų keitimas, pasikeitus KTP naudotojo duomenims
- 52 duomenų keitimas, keičiant TPN pažymėjimą

Kelių transporto priemonių naudotojų duomenų išregistravimas

• 61 - KTP naudotojų duomenų išregistravimas

Laikinųjų valstybinio numerio ženklų išdavimas

- 71 laikinųjų valstybinio numerio ženklų išdavimas VI "Regitra" padalinyje
- 72 laikinųjų valstybinio numerio ženklų išdavimas pasienvie

Kelių transporto priemonių duomenų formavimas

- 81 KTP duomenų formavimas apžiūrint KTP
- 82 KTP duomenų formavimas paimant juos iš duomenų bazės, kai KTP apžiūrėta kitame VI "Regitra" padalinyje
- 83 KTP duomenų formavimas irašant duomenis iš dokumentų be KTP apžiūros
- 84 KTP duomenų formavimas paimant juos iš duomenų bazės be KTP apžiūros
- 85 dalies KTP duomenų formavimas apžiūrint KTP

Papildomos operacijos

• 93 - pažymos apie KTP registravimą išrašymas